#### **BAB III**

#### **ANALISA DAN PERANCANGAN SISTEM**

 Dalam pembuatan aplikasi pembelajaran sandi pramuka ini menerapkan konsep *Systems Development Life Cycle (SDLC)* yang berfungsi untuk menggambarkan tahapan-tahapan dan langkah-langkah dalam setiap tahapan. Langkah-langkah yang akan dilakukan dalam pembuatan rancang bangun aplikasi pembelajaran sandi pramuka berbasis android yaitu sebagai berikut :

### **3.1 Analisa Sistem**

 Saat ini Gerakan Pramuka sedang mengalami kekurangan pembina pramuka, baik kekurangan dari sisi kuantitas maupun kualitas. Kurangnya jumlah pembina disebabkan membina Pramuka bukan merupakan aktivitas yang menarik karena tidak mendatangkan keuntungan finansial. Untuk memenuhi kebutuhan pembina pramuka ini, sebagian besar gugus depan menugaskan guru untuk menjadi pembina pramuka. Karena guru yang ditugaskan kurang memiliki pemahaman yang benar tentang ide dasar dan praktek pendidikan kepramukaan maka kualitas pendidikan kepramukaan yang dilaksanakan pun menjadi kurang baik.

 Dengan perkembangan teknologi *smartphone* saat ini dapat dimanfaatkan untuk membuat inovasi media pembelajaran yang disebut *m-learning* (mobile learning) telah menjadi sebuah cara belajar baru yang memungkinkan pembelajaran dapat dilakukan secara *mobile* dengan memanfaatkan *device* bergerak, khususnya telepon genggam (handphone).

 Dengan kemajuan media pembelajaran dan teknologi saat ini, maka penulis akan mengembangkan media pembelajaran yang interaktif yaitu aplikasi pembelajaran sandi pramuka berbasis android. Android adalah sebuah sistem operasi *open source* berbasis linux yang berjalan pada linux 2.6 kernel didalam *smartphone.*  Dalam membangun aplikasi android, dibutuhkan user interface sebagai media interaksi dengan manusia, dan untuk menangani *event* (*event handling*). Dalam *user interface* dibutuhkan elemen *view* untuk menampung *event* yang berjalan dalam aplikasi.

 Elemen view yang digunakan dalam menangani event menampilkan gambar sandi pramuka disebut *imageview.* Saat pengguna melakukan pembelajaran sandi, pengguna dapat belajar dengan melihat tampilan *imageview* pada layar aplikasi kemudian memasukkan jawaban berdasarkan jenis pemilihan sandi yang dipelajari. Untuk jenis sandi morse model pembelajarannya berupa teks dan suara sedangkan untuk sandi semaphore model pembelajarannya berupa teks dan gambar.

 Aplikasi ini diharapkan dapat membantu pengguna dalam proses pembelajaran sandi pramuka. Pengguna dapat memahami sandi pramuka berupa teks, gambar, maupun audio tentang sandi morse dan semaphore secara huruf, angka tunggal atau dalam bentuk kata.

### **3.2 Perancangan Sistem**

 Aplikasi pembelajaran sandi pramuka yang akan dikembangkan ini diharapkan dapat membantu proses pembelajaran sandi pramuka pada siswa tingkat sekolah dasar secara mandiri. Dalam pembuatan aplikasi pembelajaran sandi pramuka ini menggunakan komponen android yaitu berupa *imageview* yang dapat menampilkan sandi pramuka dalam bentuk gambar yang telah tersimpan dalam *database.* Untuk gambaran garis besar sistem akan dijelaskan pada blok diagram 3.1 dibawah ini :

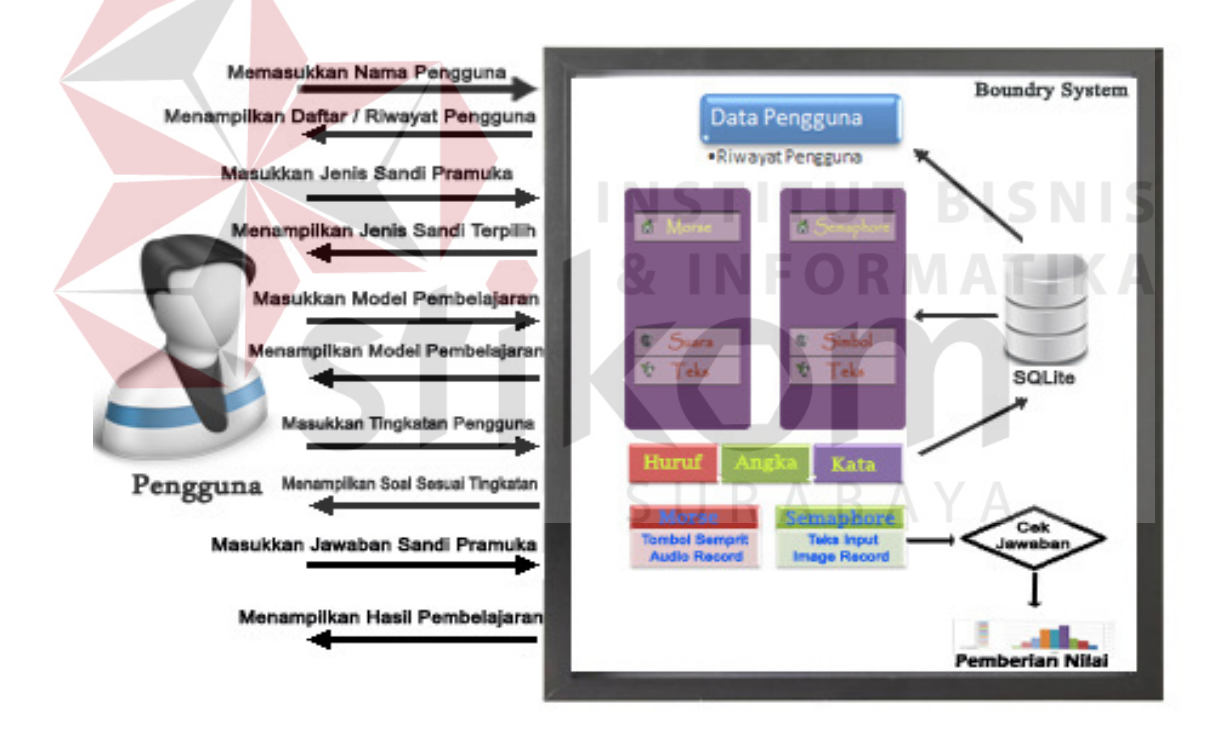

Gambar 3.1 Blok Diagram Aplikasi Pembelajaran Sandi Pramuka Berbasis Android

 Pada gambar 3.1, pengguna memasukkan nama pengguna untuk dapat mengakses aplikasi. Pengguna dapat merubah nama pengguna atau menghapusnya. Dan data pengguna tersebut akan tersimpan dalam *database*. Setelah pengguna

mendaftarkan nama pengguna, sistem akan menampilkan menu utama yang berupa *imageview* sandi morse dan sandi semaphore setelah pemilihan menu utama, kemudian sistem akan menampilkan model pembelajaran yang berupa belajar huruf, belajar kata, dan belajar angka. Pengguna dapat memilih model pembelajaran yang ingin diasah. Konsep pengembangan aplikasi untuk model pembelajaran ini sama yaitu dengan cara menggunakan satuan skala perbandingan 1:3 satuan waktu internasional untuk mempelajari sandi pramuka dengan penyesuaian materi pramuka yang ada pada siswa tingkat Sekolah Dasar (SD) sekarang dengan *range* kecepatan bunyi dengan WPM antara 1 sampai 3 WPM. Untuk sandi morse pengguna dapat memilih pembelajaran melalui model pembelajaran menggunakan media suara atau tulisan Untuk media menggunakan suara, sistem akan menampilkan *imageview* sesuai jenis pembelajarannya dan tingkatan pengguna. Setelah itu pengguna memasukkan perintah suara sempritan melalui *button* aplikasi yang dibuat dengan asumsi bunyi sempritan untuk masukkannya. Kemudian pengguna menekan *button*  tersebut dan akan secara otomatis menghitung panjang waktu saat menekan *button.*

Sedangkan untuk pemilihan media menggunakan tulisan yang disesuaikan dengan model pembelajarannya, sistem akan memutar bunyi morse berdasarkan WPM dengan tingkatan yang dipilih oleh pengguna. Setelah itu pengguna memasukkan jawaban berupa teks dengan waktu yang telah ditentukan berdasarkan ketentuan WPM. Setelah pengguna memasukkan jawaban berupa teks, sistem akan memberikan penilaian untuk evaluasi pengguna aplikasi dalam melakukan pembelajaran.

Untuk pembelajaran sandi semaphore, sistem akan menampilkan *imageview*  berdasarkan tingkatan yang dipilih pengguna. Setelah itu pengguna memasukkan jawaban melalui keyped android dengan memvisualisasi keyped android pada layar aplikasi. Setelah pengguna menulis jawaban sandi semaphore melalui keyped android, maka akan mengecek jawaban baik secara huruf atau kata apabila penulisan jawaban benar akan muncul tanda benar dan apabila jawaban salah maka akan muncul tanda salah. Apabila setelah pengguna menyelesaikan pembelajaran dalam aplikasi, sistem akan menampilkan hasil pembelajaran yang berupa riwayat pengguna dalam belajar dengan nama pengguna, tanggal belajar, tingkatan belajar, dan nilai pengguna pada saat menggunakan aplikasi pembelajaran sandi pramuka ini.

 Dalam perancangan sistem ini akan membahas gambaran tentang sistem yang akan dibuat menggunakan desain sistem yang berorientasi objek yaitu UML. Adapun tools pendukung untuk membuat notasi UML menggunakan StarUML dengan desain diagram yang dibuat meliputi :

SURABAYA

- a. Usecase Diagram
- b. Flow Of Event
- c. Activity Diagram
- d. Sequence Diagram
- e. Class Diagram
- f. Component Diagram
- g. Deployment Diagram

#### **3.2.1. Use Case Diagram Aplikasi Pembelajaran Sandi Pramuka**

Pada gambar 3.2 terdapat *use case diagram* Aplikasi Pembelajaran Sandi Pramuka yang menggambarkan aktivitas pengguna pada saat menggunakan Aplikasi Pembelajaran Sandi Pramuka ini. Pada gambar 3.2 terdapat 1 orang sebagai aktor bisnis untuk Aplikasi Pembelajaran Sandi Pramuka. Aktor bisnis atau *business actor* adalah seseorang atau sesuatu yang ada diluar organisasi dan berinteraksi dengan organisasi yang terlihat dalam kegiatan bisnis organisasi sedangkan pekerja bisnis atau *business worker* adalah suatu peranan di dalam organisasi, bukan posisi. Seseorang boleh memainkan banyak peran tetapi memegang hanya satu posisi. (Sholiq, 2006).

 Pada gambar 3.2 dapat dilihat bahwa aktor bisnis dalam *use case diagram* tersebut adalah pengguna. Adapun pengguna sebagai aktor bisnis dapat mengakses semua fitur pada aplikasi dengan kata lain masing-masing *use case* yang terhubung dengan pengguna dapat langsung diakses oleh pengguna. Untuk lebih jelasnya aktivitas pengguna sebagai aktor bisnis akan dijelaskan pada Gambar 3.2 berikut :

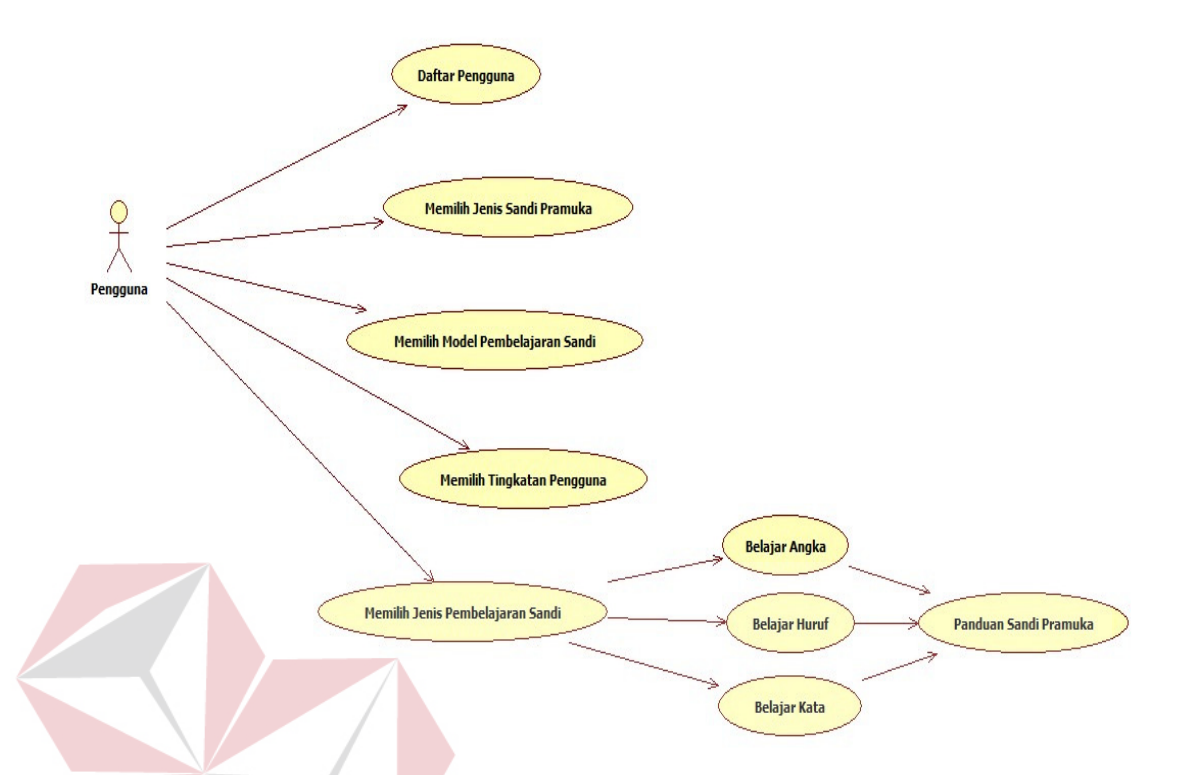

Gambar 3.2 Use Case Diagram Aplikasi Pembelajaran Sandi Pramuka Pada Siswa Tingkat Sekolah Dasar Berbasis Android Pada Gambar 3.2 diatas terdapat 1 aktor yaitu pengguna dan 10 use case yang

diantaranya adalah :

1. Daftar pengguna, pada *use case* ini aktor bisnis atau pengguna dapat melakukan pendaftaran pengguna dengan memasukkan nama yang kemudian nantinya akan tersimpan dalam *database*.

2. Memilih jenis sandi pramuka, pada *use case* ini pengguna dapat memilih belajara sandi morse atau belajar sandi semaphore.

3. Memilih model pembelajaran sandi, pada *use case* ini pengguna dapat memilih belajar sandi pramuka menggunakan media gambar atau teks.

4. Memilih tingkatan pengguna, pada *use case* ini pengguna dapat memilih tingkatan *(level)* mulai dari level pemula, berkembang dan pintar.

5. Belajar huruf, pada *use case* ini pengguna dapat belajar sandi pramuka tentang pembelajaran huruf.

6. Belajar angka, pada *use case* ini pengguna dapat belajar sandi pramuka tentang pembelajaran angka.

7. Belajar kata, pada *use case* ini pengguna dapat belajar sandi pramuka tentang pembelajaran kata.

8. Memilih panduan sandi, pada *use case* ini pengguna dapat terbantu dalam melakukan pembelajaran sandi pramuka dengan adanya informasi tentang belajar sandi pramuka secara umum yang ada pada buku saku pramuka.

#### **3.2.2. Flow of Event Aplikasi Pembelajaran Sandi Pramuka**

 Dari Use case yang ada pada diatas, dibutuhkan penjelasan tambahan menggunakan *flow of event* untuk menjelaskan spesifikasi proses/aliran yang terjadi pada tiap *use case,* serta untuk mendokumentasikan aliran logika dalam *use case. Flow of event* meliputi deskripsi singkat, kondisi awal, aliran kejadian utama, aliran kejadian alternative, dan kondisi akhir. *Flow of event* yang akan dibuat adalah *flow of event* untuk *use case* daftar pengguna, *use case* memilih jenis sandi pramuka, *use case* memilih model pembelajaran sandi, *use case* memilih tingkatan pengguna, *use case* memilih belajar huruf, *use case* memilih belajar angka, *use case* memilih belajar kata, dan *use case* memilih panduan sandi.

A. Flow of Event Untuk Use Case Daftar Pengguna

*Flow of event* untuk *use case* daftar pengguna terdapat pada tabel 3.1 berikut :

|  | <b>NAMA USE</b>  | Daftar Pengguna                                                         |
|--|------------------|-------------------------------------------------------------------------|
|  | <b>CASE</b>      |                                                                         |
|  | <b>DESKRIPSI</b> | Pengguna melakukan daftar atau masuk sebagai pengguna untuk dapat       |
|  | <b>SINGKAT</b>   | mengakses aplikasi                                                      |
|  |                  | <b>Aktor</b><br><b>Sistem</b>                                           |
|  | <b>ALIRAN</b>    | Use case ini dimulai pada saat Sistem akan menampilkan halaman          |
|  |                  | pengguna melakukan pendaftarandaftar<br>baru<br>apabila<br>pengguna     |
|  |                  | masuk<br>sebagai menekan<br>tombol<br>daftar<br>dan<br>pengguna<br>atau |
|  | <b>UTAMA</b>     | menampilkan halaman masuk apabila<br>pengguna                           |
|  |                  | pengguna telah terdaftar<br>sebagai                                     |
|  |                  | pengguna aktif beserta<br>riwayat                                       |
|  |                  | pengguna                                                                |
|  | <b>KONDISI</b>   |                                                                         |
|  | <b>AWAL</b>      |                                                                         |
|  |                  |                                                                         |
|  | <b>KONDISI</b>   | Pengguna berhasil melakukan pendaftaran dan dapat melihat nama          |
|  | <b>AKHIR</b>     | pengguna pada daftar pengguna                                           |

Tabel 3.1 *Flow of event* daftar pengguna

B. Flow of Event Untuk Use Case Memilih Jenis Sandi Pramuka

*Flow of event* untuk *use case* memilih jenis sandi pramuka terdapat pada tabel

3.2 berikut :

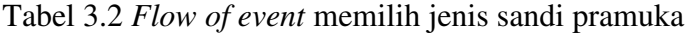

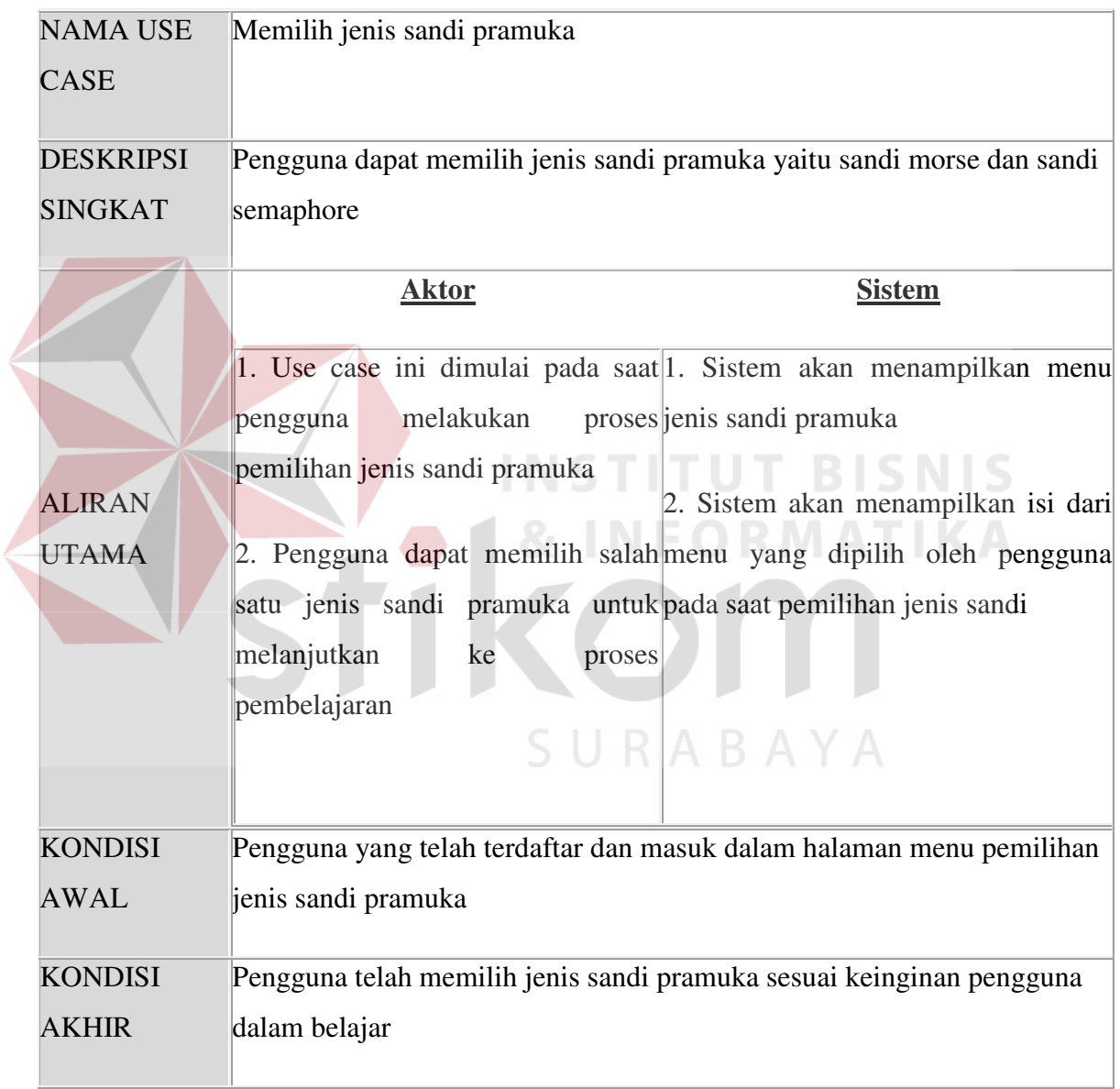

C. Flow of Event Untuk Use Case Memilih Model Pembelajaran

*Flow of event* untuk *use case* memilih model pembelajaran terdapat pada tabel

3.3 berikut :

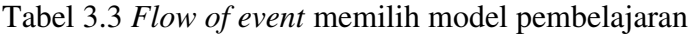

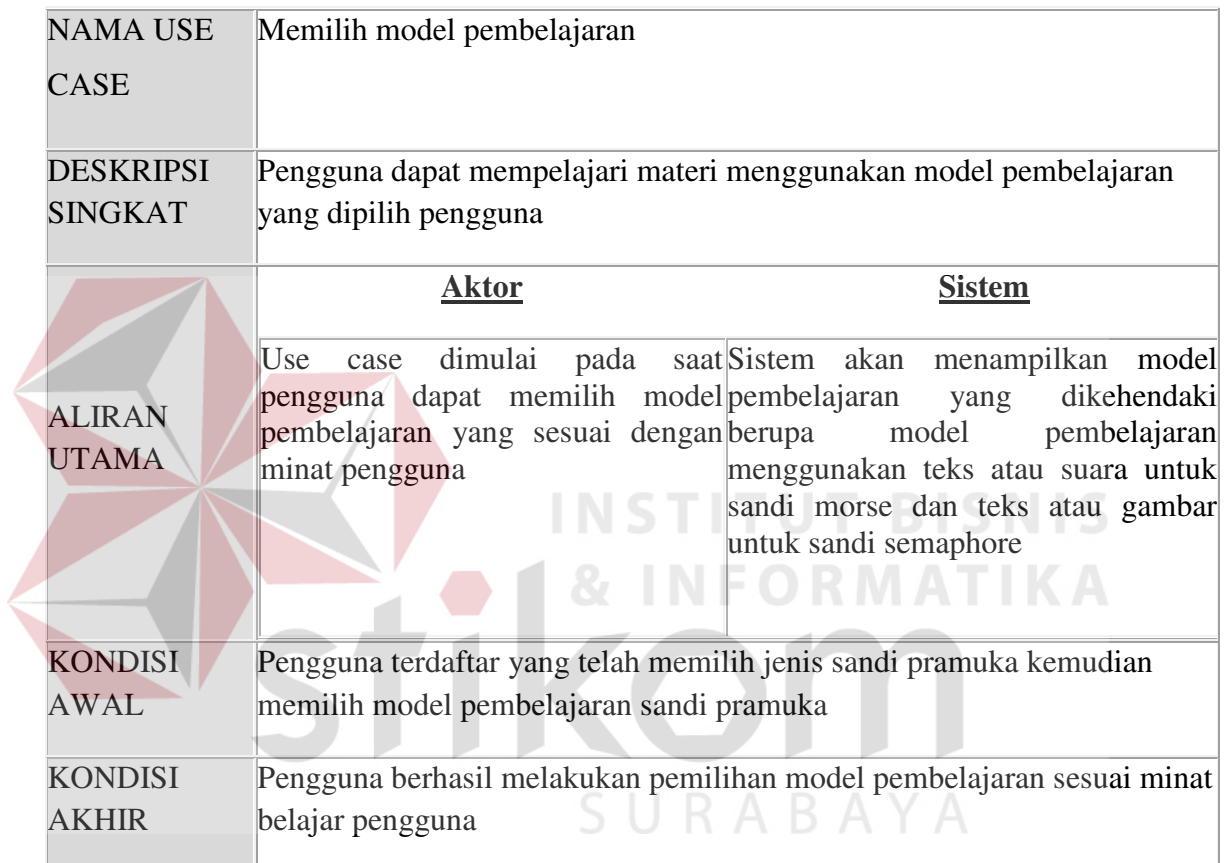

D. Flow of Event Untuk Use Case Memilih Tingkatan Pengguna

*Flow of event* untuk *use case* memilih tingkatan pengguna terdapat pada tabel

3.4 berikut :

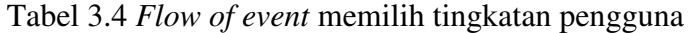

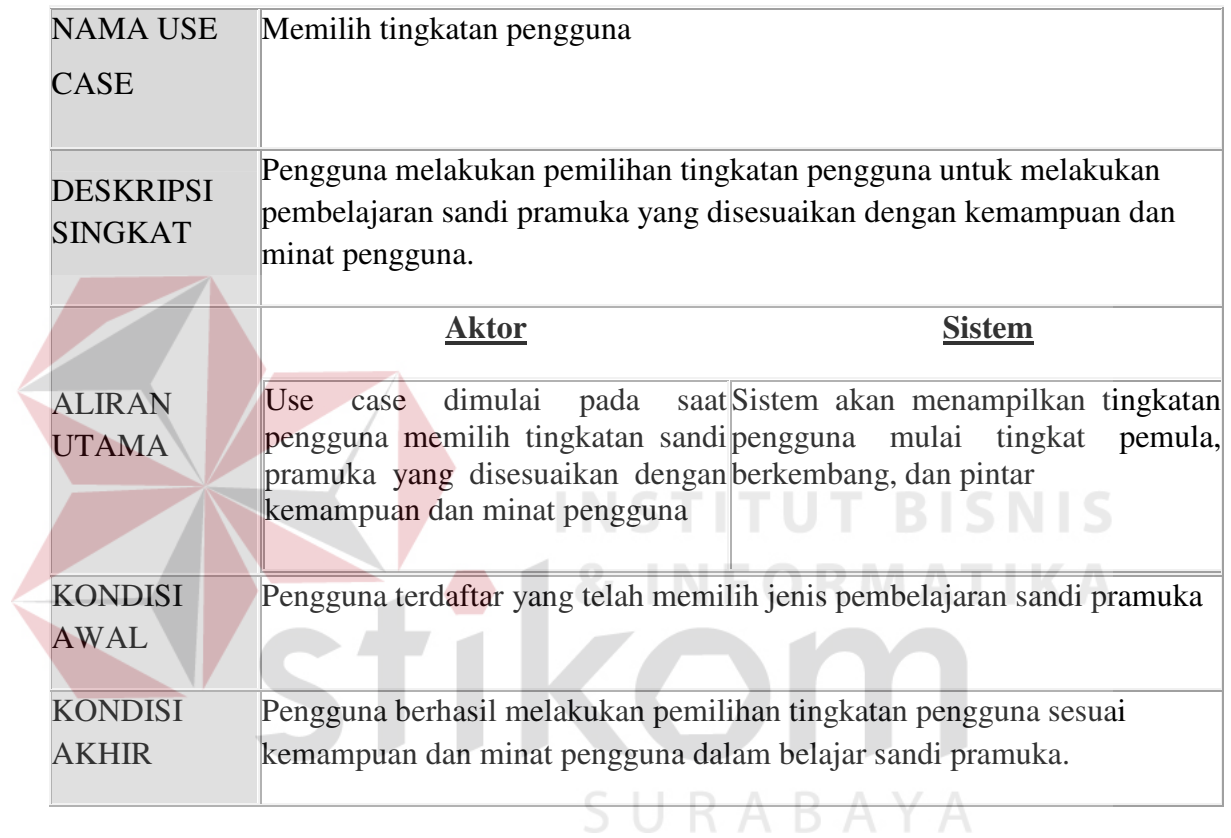

E. Flow of Event Untuk Use Case Belajar Huruf

*Flow of event* untuk *use case* belajar huruf terdapat pada tabel 3.5 berikut :

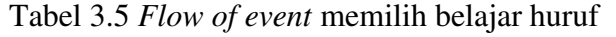

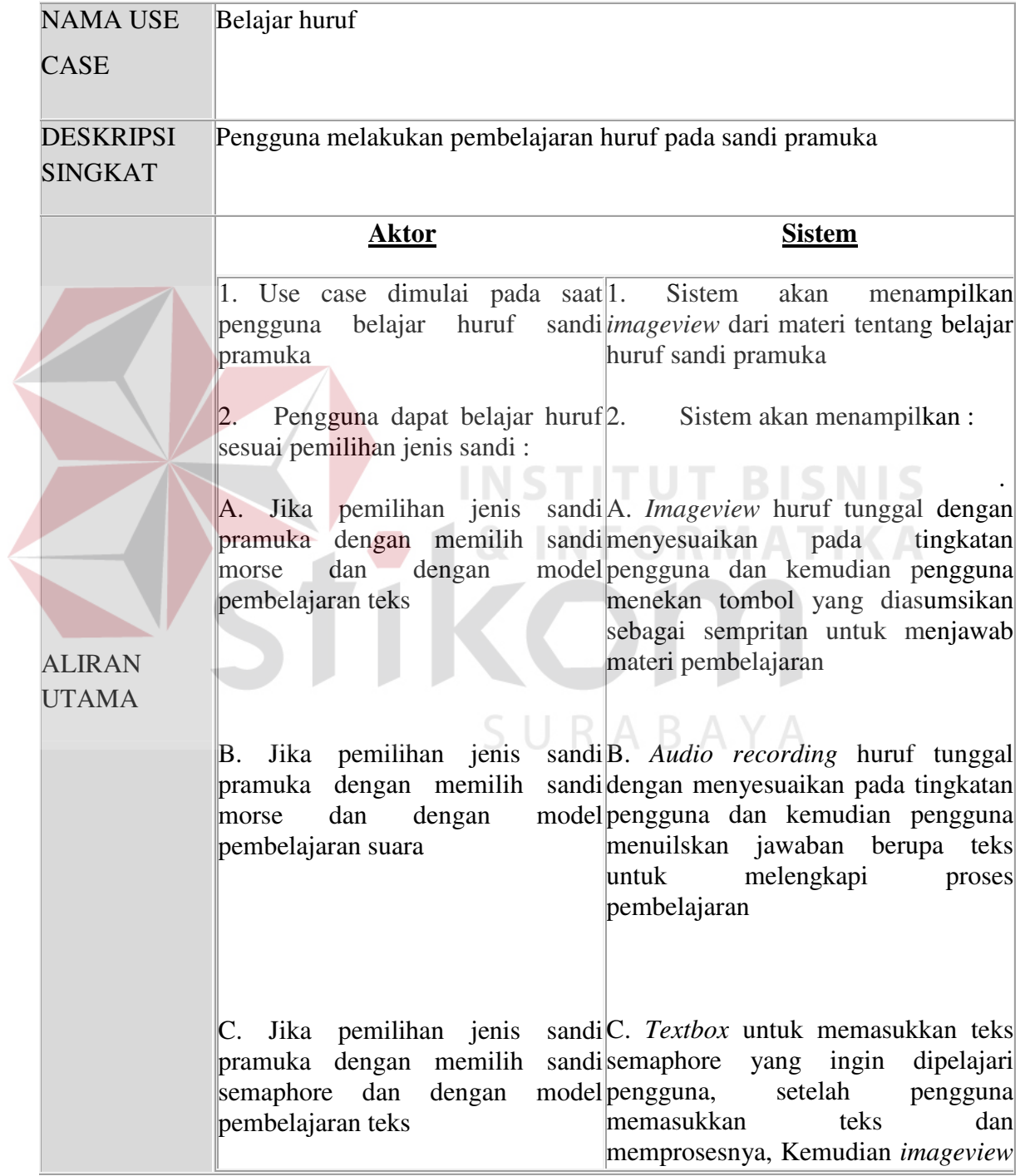

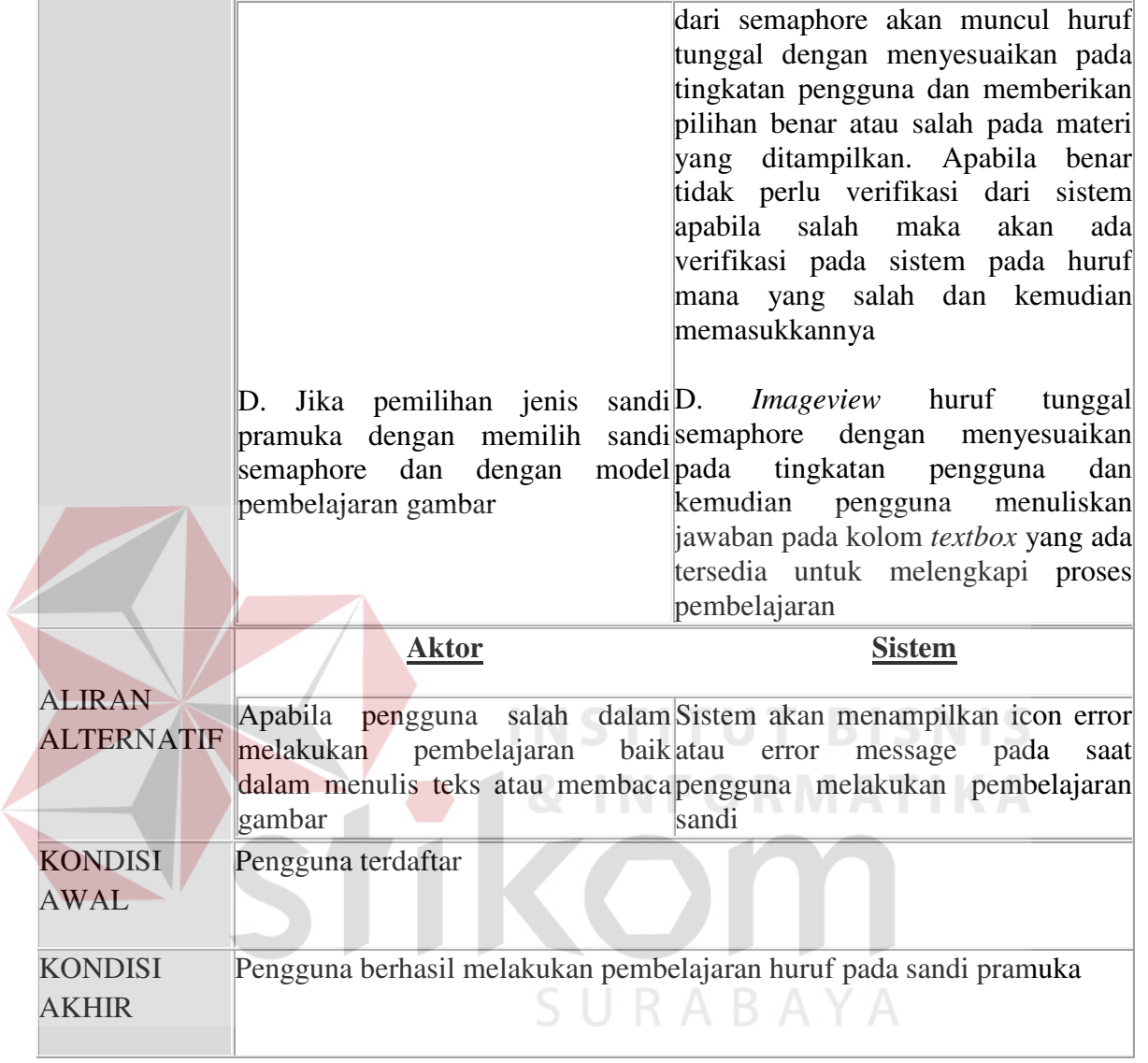

F. Flow of Event Untuk Use Case Belajar Angka

*Flow of event* untuk *use case* belajar angka terdapat pada tabel 3.6 berikut :

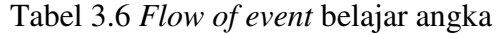

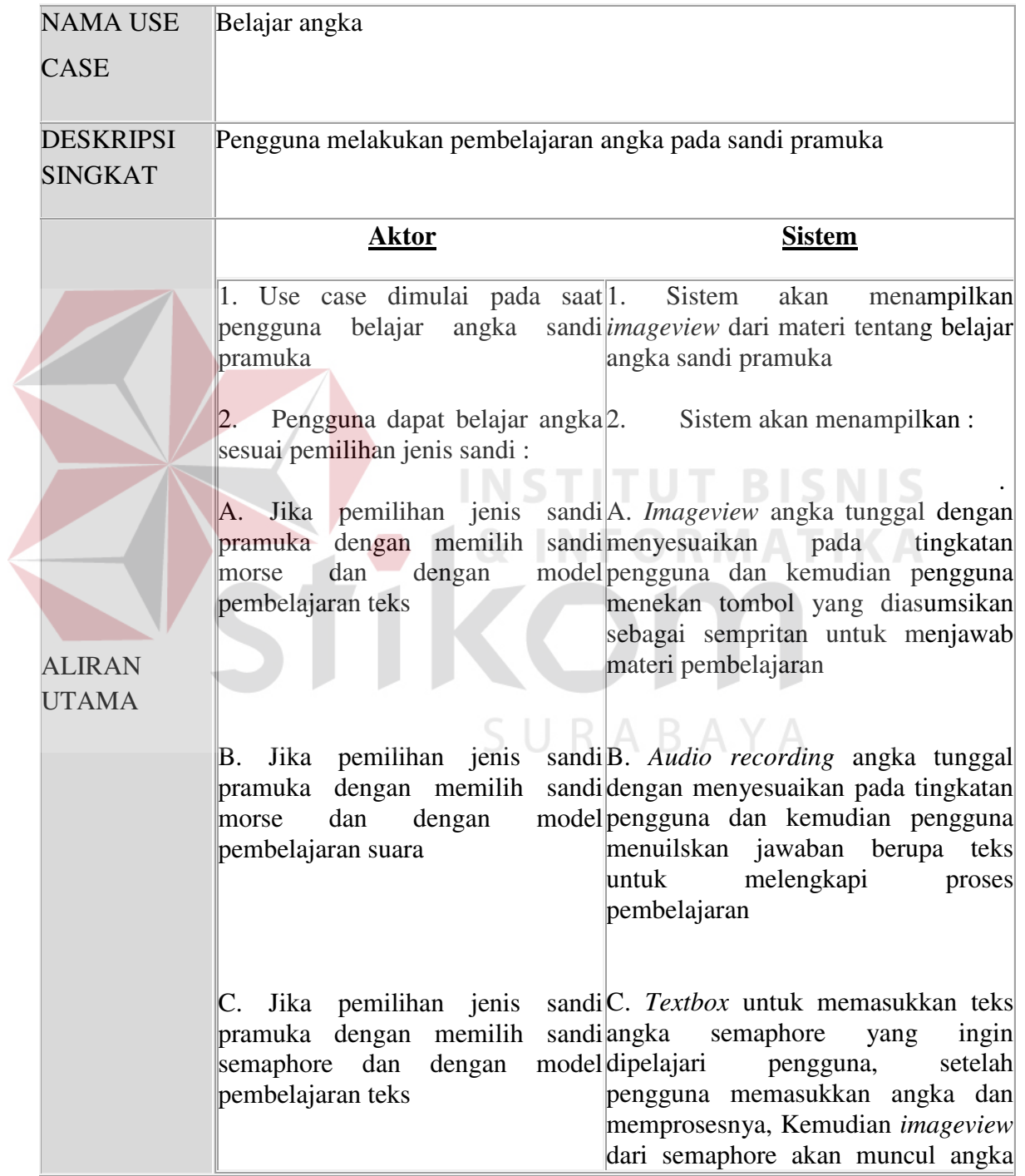

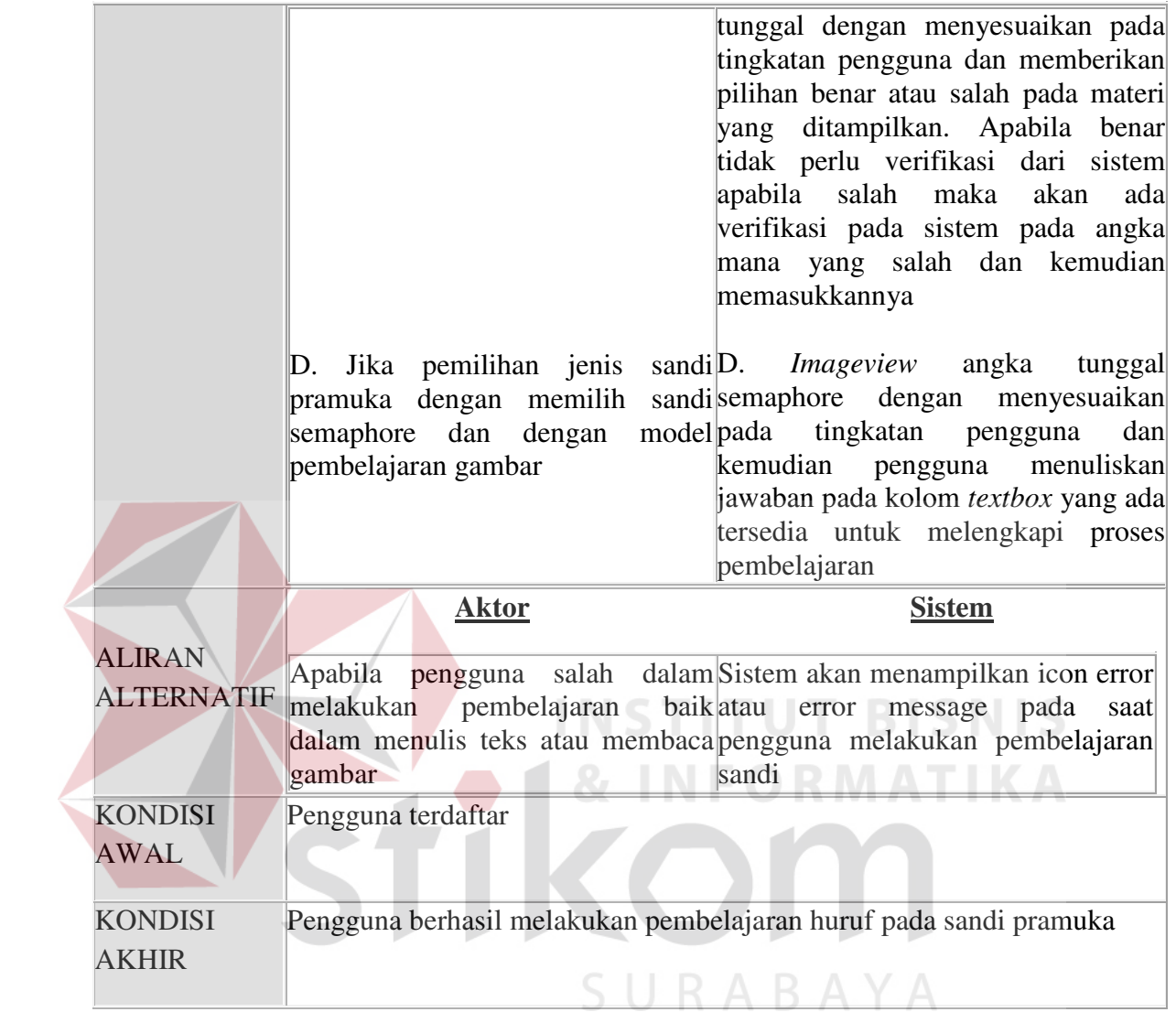

G. Flow of Event Untuk Use Case Belajar Kata

*Flow of event* untuk *use case* belajar kata terdapat pada tabel 3.7 berikut :

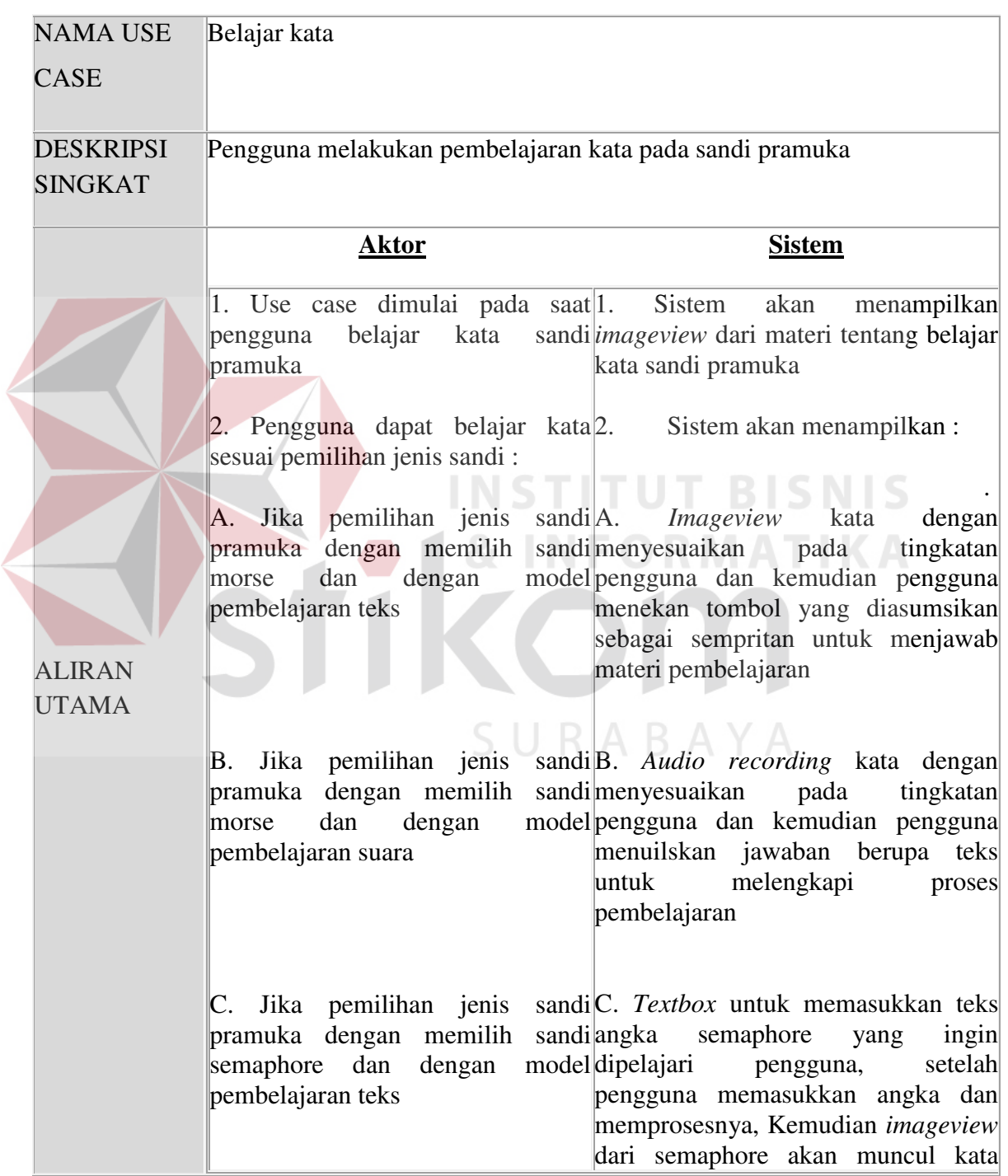

# Tabel 3.7 *Flow of event* belajar kata

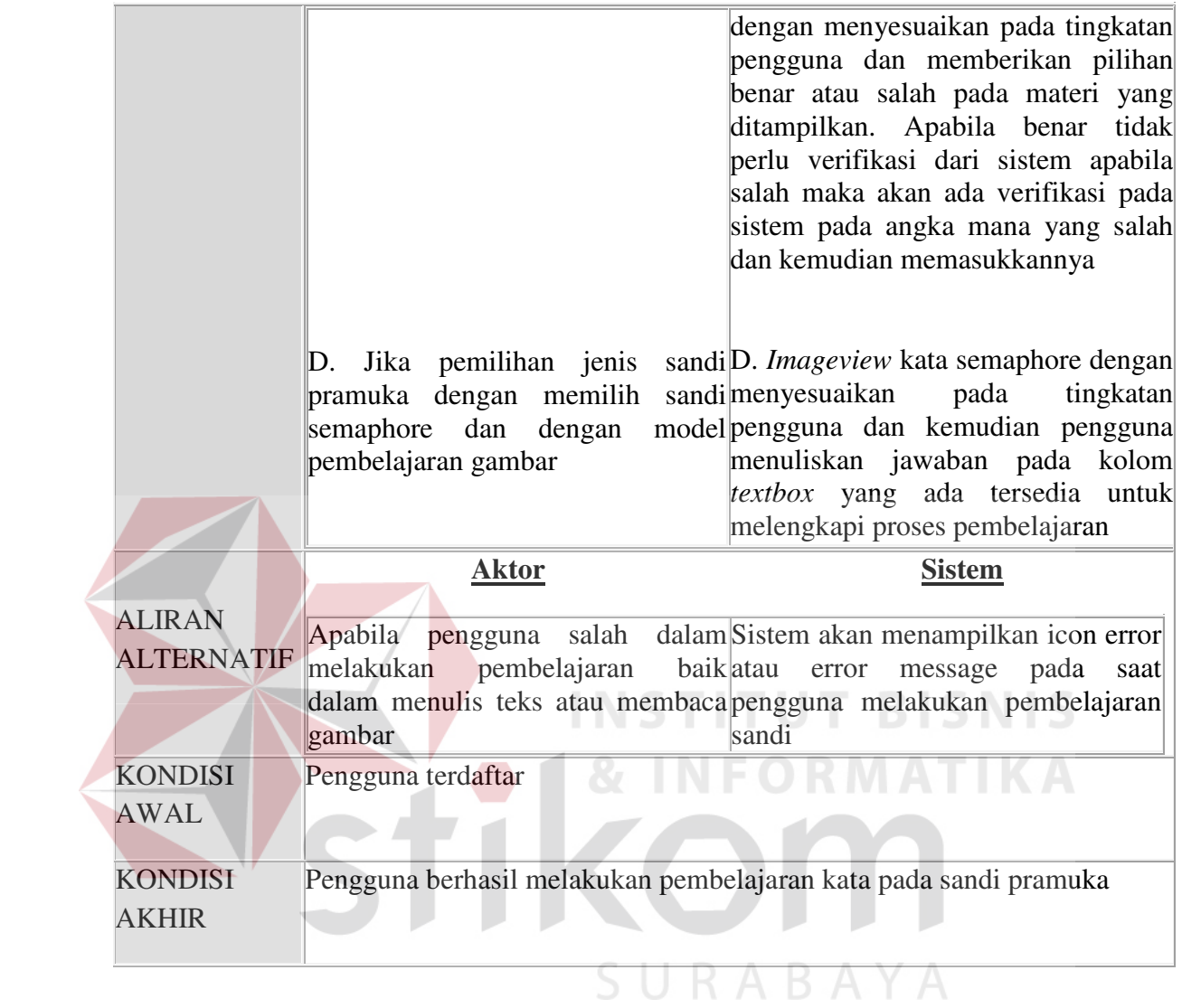

45

H. Flow of Event Untuk Use Case Memilih Panduan Sandi

*Flow of event* untuk *use case* memilih panduan sandi terdapat pada tabel 3.8

berikut :

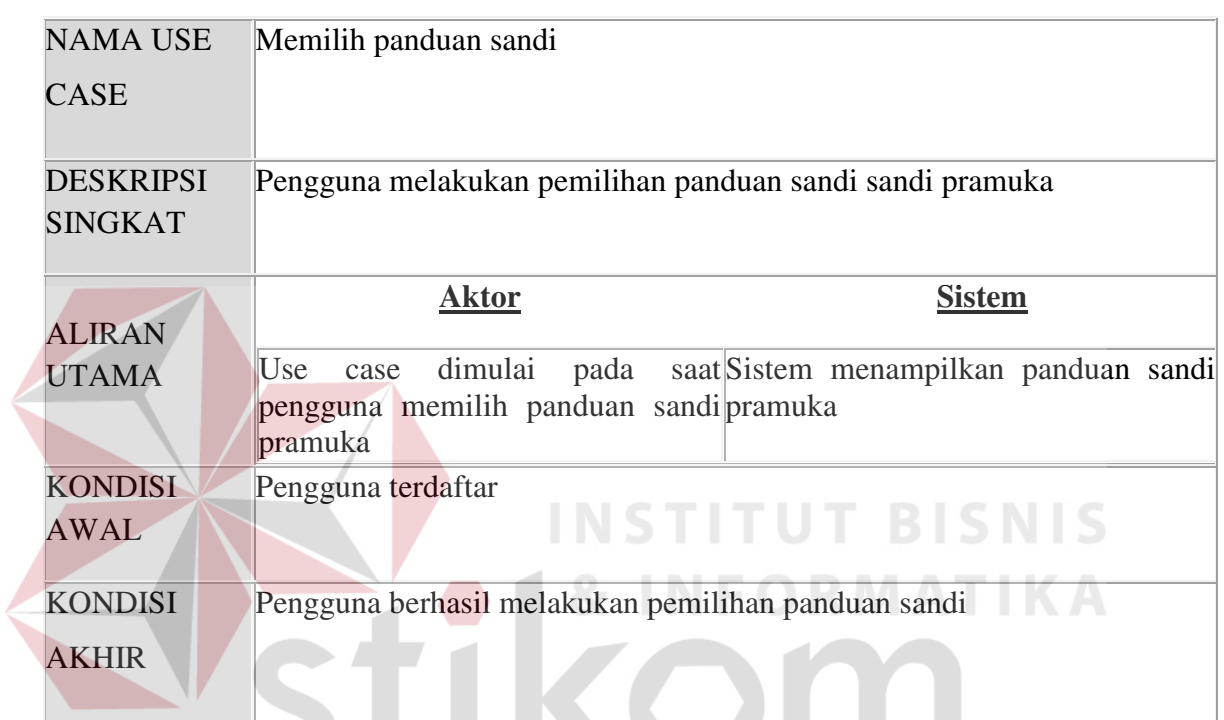

# Tabel 3.8 *Flow of event* memilih panduan sandi

# **3.2.3. Activity Diagram Aplikasi Pembelajaran Sandi Pramuka**

 Dari *use case* yang telah dijelaskan diatas, untuk menjelaskan proses yang terjadi dibutuhkan *activity diagram* pada tiap *use case* yang diuraikan secara lengkap dibawah ini.

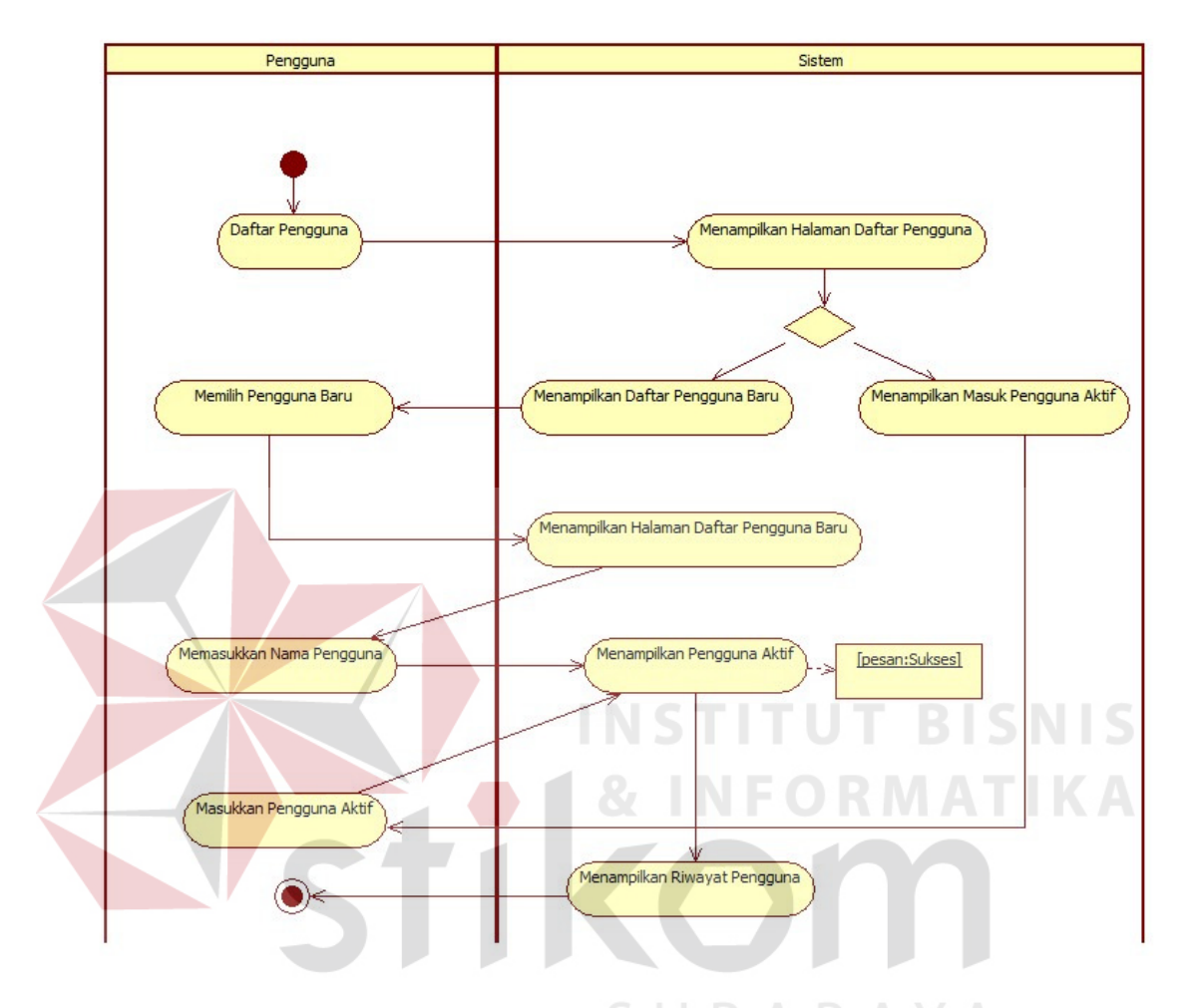

### A. Activity Diagram Untuk Use Case Daftar Pengguna

Gambar 3.3 Activity Diagram Untuk Use Case Daftar Pengguna

Proses pada gambar 3.3 dimulai dari pengguna yang ingin mengakses aplikasi dengan melakukan daftar pengguna. Apabila pengguna tidak terdaftar maka sistem akan meminta agar pengguna untuk menambahkan namanya sebagai pengguna baru dalam daftar pengguna sedangkan untuk pengguna yang terdaftar, pengguna dapat langsung mengakses aplikasi dengan memasukkan nama yang telah terdaftar dalam sistem.

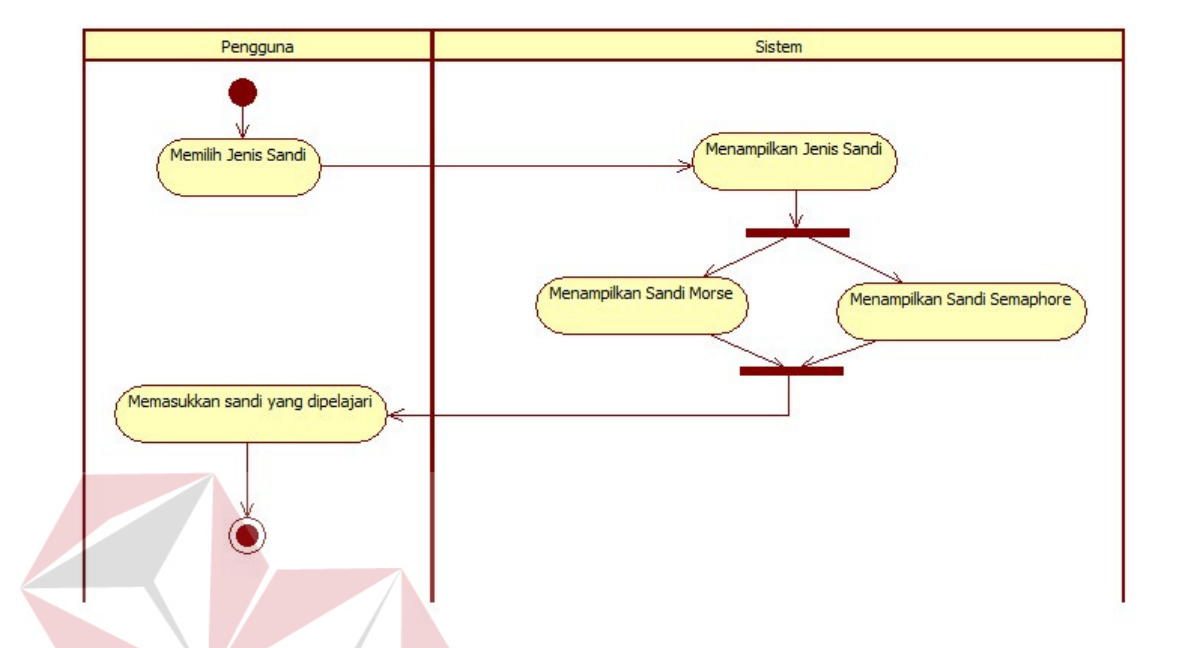

### B. Activity Diagram Untuk Use Case Memilih Jenis Sandi Pramuka

Gambar 3.4 Activity Diagram Untuk Use Case Memilih Jenis Sandi Pramuka Proses pada gambar 3.4 dimulai dari pengguna yang memilih jenis sandi pramuka yang ingin dipelajari sesuai minatnya sistem akan menampilkan jenis sandi pramuka yang ingin dipelajari yakni sandi morse dan sandi semaphore. Setelah pengguna memasukkan sandi yang ingin dipelajari maka akan masuk dalam proses pembelajaran berikutnya.

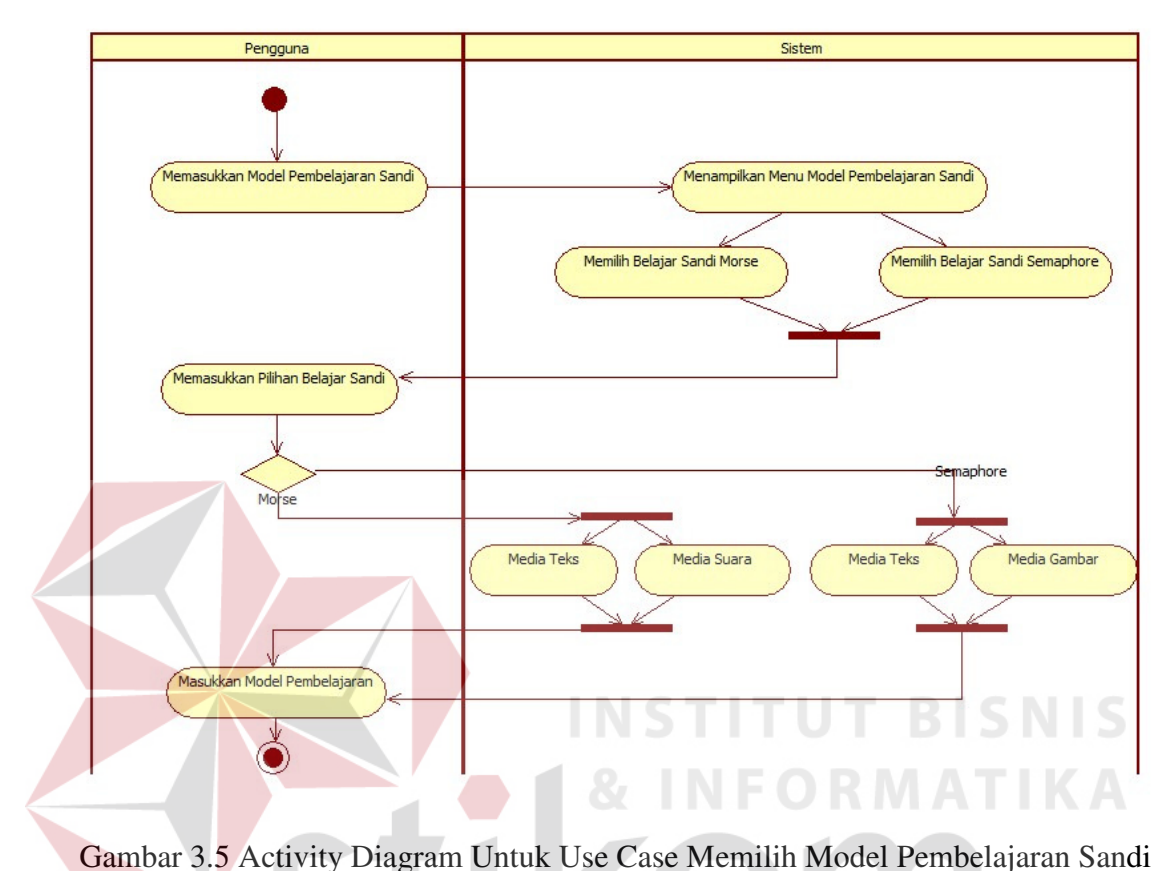

#### C. Activity Diagram Untuk Use Case Memilih Model Pembelajaran Sandi

Proses pada gambar 3.5 dimulai dari pengguna yang memasukkan model pembelajaran sandi dan kemudian sistem akan menampilkan sesuai pemilihan jenis sandi pramuka sebelumnya. Apabila memilih sandi morse dan memasukkan pilihannya tersebut maka sistem akan menampilkan model pembelajaran sandi morse dengan media pembelajaran berupa teks atau suara. Sedangkan apabila pengguna memilih sandi semaphore dan memasukkan pilihannya tersebut maka sistem akan menampilkan model pembelajaran sandi semaphore dengan media pembelajaran berupa teks dan gambar kemudian pengguna dapat memasukkan model pembelajaran yang sesuai minat belajar pengguna.

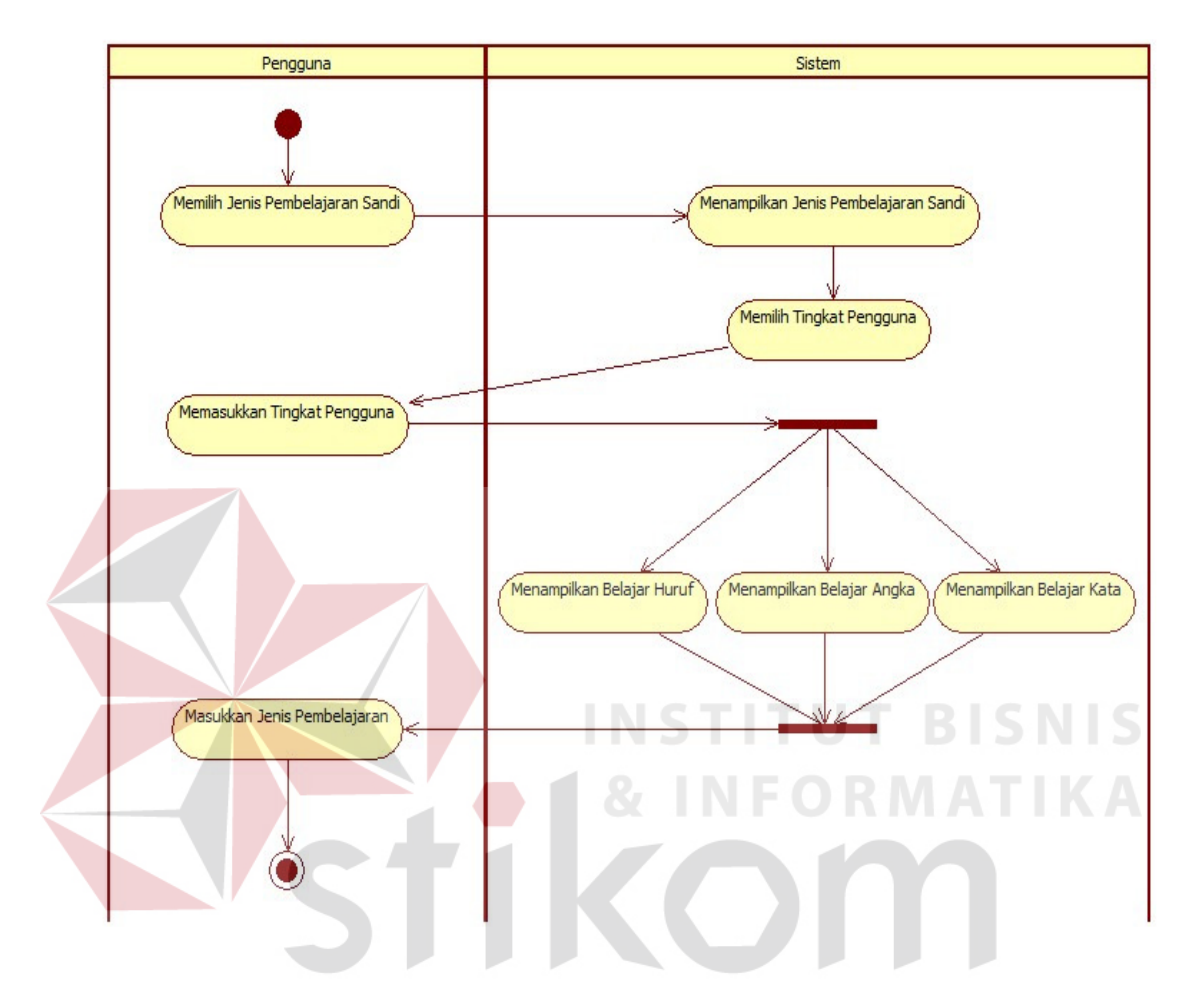

### D. Activity Diagram Untuk Use Case Memilih Jenis Pembelajaran Sandi

Gambar 3.6 Activity Diagram Untuk Use Case Memilih Model Pembelajaran Sandi

Proses pada gambar 3.6 dimulai dari pengguna memilih jenis pembelajaran sandi dan kemudian sistem akan menampilkan jenis pembelajaran sandi setelah itu pengguna akan diminta sistem untuk memasukkan tingkatan pengguna yang ingin dipelajari. Setelah pengguna memilih tingkatan kemudian sistem akan menampilkan jenis pembelajaran sandi yaitu belajar huruf, belajar angka, dan belajar kata. Setelah sistem menampilkan jenis pembelajaran tersebut pengguna diminta kembali untuk memasukkkan jenis pembelajaran yang sesuai dengan minat belajar pengguna.

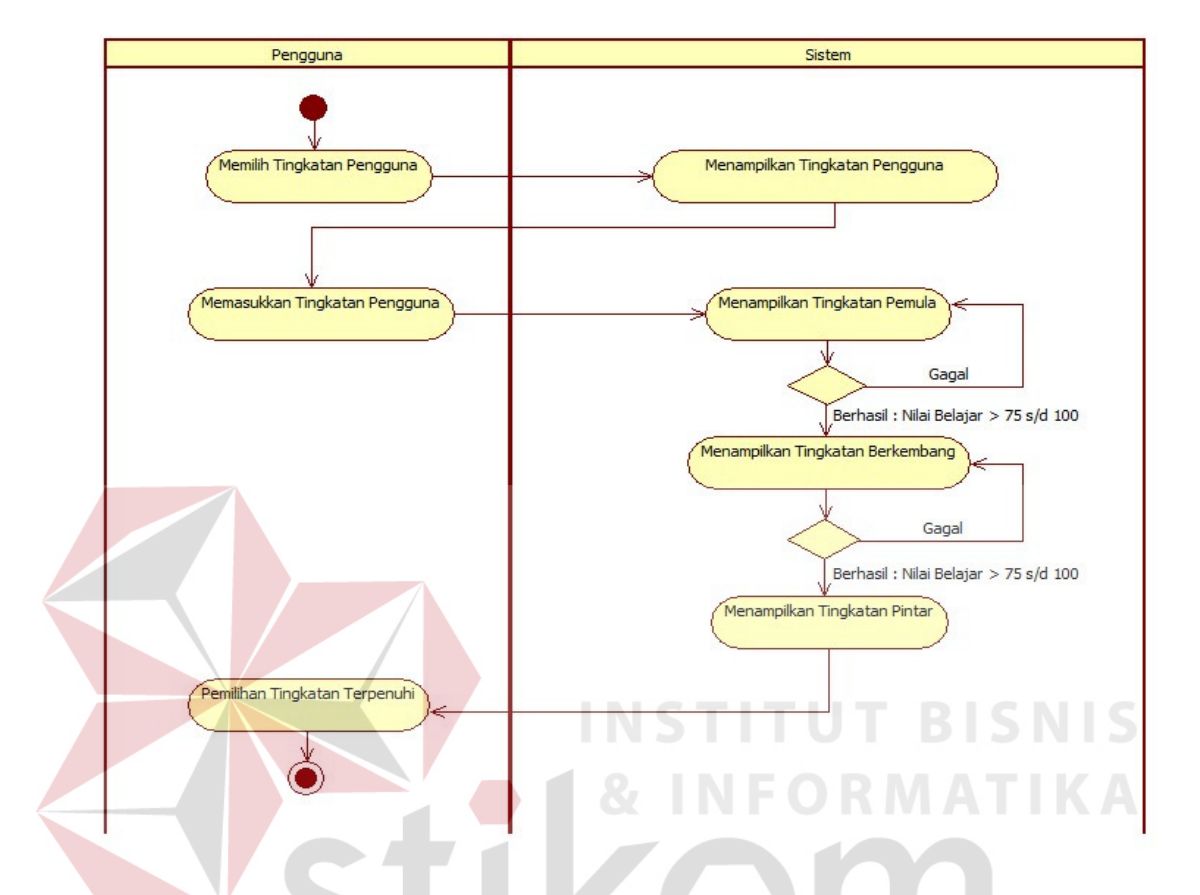

### E. Activity Diagram Untuk Use Case Memilih Tingkatan Pengguna

Gambar 3.7 Activity Diagram Untuk Use Case Memilih Tingkatan Pengguna

Proses pada gambar 3.7 dimulai pada saat pengguna memilih tingkatan pengguna kemudian sistem akan menampilkan tingkatan pengguna pemula apabila pengguna dapat menyelesaikan dengan baik dengan akumulasi nilai diatas 75 sampai dengan 100 maka sistem akan melanjutkan pembelajaran dengan memungkinkan menampilkan tingkatan berkembang dan apabila pengguna dapat menyelesaikan dengan baik dengan akumulasi nilai diatas 75 sampai dengan 100 dalam tingkatan berkembang maka sistem akan menampilkan tingkatan pintar dan proses semua selesai apabila proses tingkatan pengguna terpenuhi dengan baik.

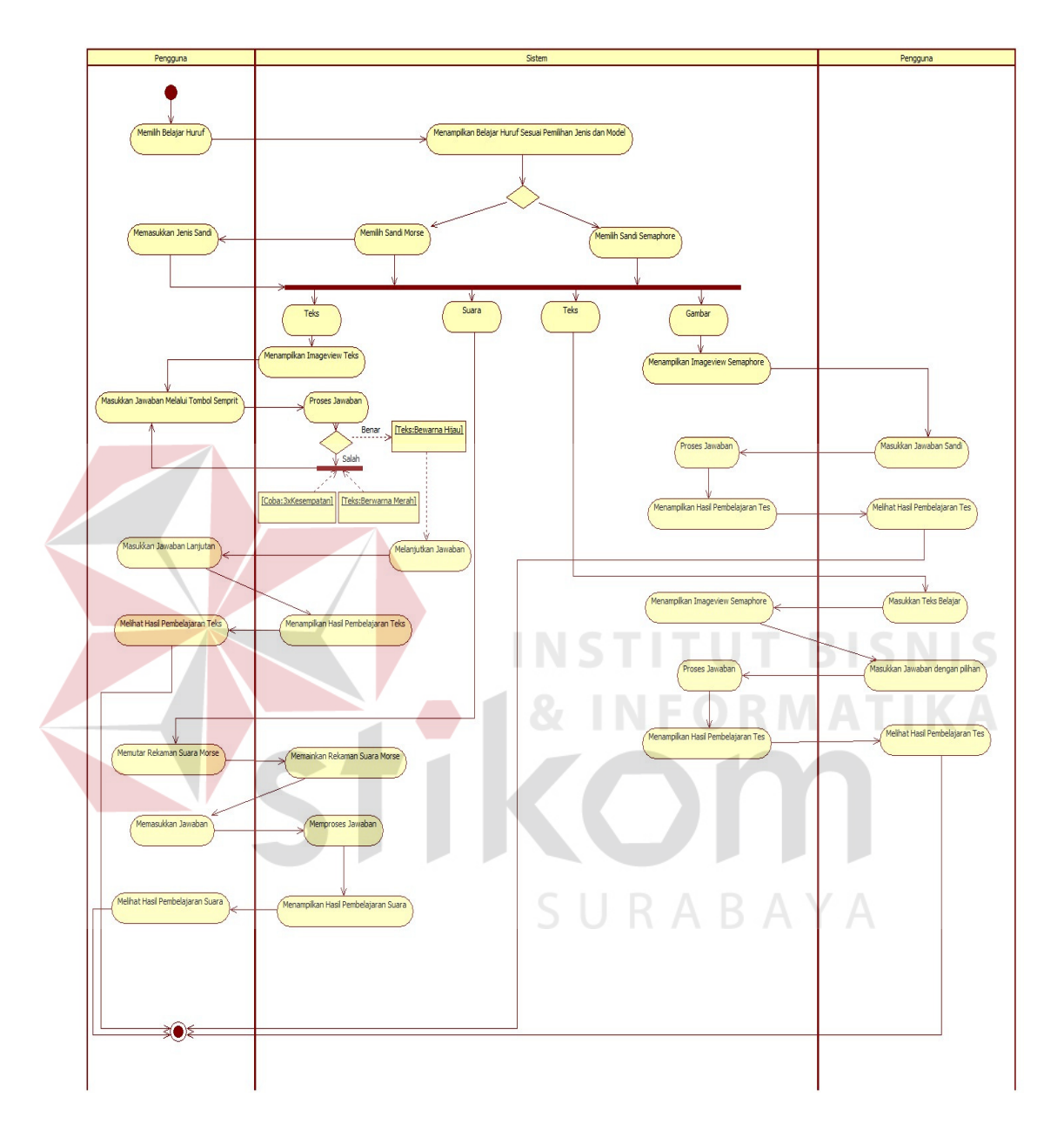

F. Activity Diagram Untuk Use Case Belajar Huruf

Gambar 3.8 Activity Diagram Untuk Use Case Belajar Huruf

Proses pada gambar 3.8 dimulai pada saat pengguna memilih belajar huruf kemudian sistem akan menampilkan berdasarkan jenis pemilihan sandi dan model pembelajaran. Apabila pengguna memilih belajar huruf pada jenis sandi sandi morse sistem akan meminta pengguna untuk memasukkan model pembelajaran berupa teks atau suara. Apabila melalui media teks, sistem akan meminta pengguna untuk memasukkan jawaban melalui tombol semprit yang sebelumnya sistem telah menampilkan teks morse setelah pengguna memasukkan jawaban kemudian sistem akan memproses jawaban tersebut jika jawaban benar teks berwarna hijau dan dapat melanjutkan jawaban. Sedangkan jika jawaban salah maka teks yang ditampilkan berubah menjadi warna merah dan sistem akan memberi 3 kali kesempatan coba apabila pengguna tetap melakukan kesalahan sistem akan menutup layar aplikasi belajar huruf. Untuk jawaban benar maka sistem akan melanjutkan pertanyaan lanjutan setelah itu sistem akan menampilkan hasil pembelajaran teks. Sedangkan untuk belajar huruf dengan jenis sandi morse dengan media suara sistem akan meminta pengguna untuk memutar rekaman suara morse setelah sistem memainkan rekaman suara morse sistem akan meminta pengguna untuk memasukkan jawaban setelah itu sistem akan memproses jawaban dan menampilkan hasil tes kepada pengguna.

Untuk belajar huruf pada sandi semaphore dengan media teks, sistem akan meminta pengguna untuk memasukkan teks yang akan dipelajari kemudian sistem akan menampilkan *imageview* semaphore setelah itu sistem akan meminta pengguna untuk memilih pilihan jawaban dengan pilihan benar atau salah. Setelah sistem memproses jawaban tersebut kemudian sistem akan menampilkan hasil pembelajaran tes tersebut.

Sedangkan untuk media gambar, sistem akan menampilkan *imageview*  semaphore kemudian sistem meminta pengguna untuk memasukkan jawaban semaphore yang telah ditampilkan tersebut setelah itu sistem akan memproses jawaban dan menampilkan hasil pembelajaran tes.

G. Activity Diagram Untuk Use Case Belajar Angka

![](_page_26_Figure_2.jpeg)

Gambar 3.9 Activity Diagram Untuk Use Case Belajar Angka

Proses pada gambar 3.9 dimulai pada saat pengguna memilih belajar angka kemudian sistem akan menampilkan berdasarkan jenis pemilihan sandi dan model pembelajaran. Apabila pengguna memilih belajar angka pada jenis sandi sandi morse sistem akan meminta pengguna untuk memasukkan model pembelajaran berupa teks atau suara. Apabila melalui media teks, sistem akan meminta pengguna untuk memasukkan jawaban melalui tombol semprit yang sebelumnya sistem telah menampilkan teks morse setelah pengguna memasukkan jawaban kemudian sistem akan memproses jawaban tersebut jika jawaban benar teks berwarna hijau dan dapat melanjutkan jawaban. Sedangkan jika jawaban salah maka teks yang ditampilkan berubah menjadi warna merah dan sistem akan memberi 3 kali kesempatan coba apabila pengguna tetap melakukan kesalahan sistem akan menutup layar aplikasi belajar angka. Untuk jawaban benar maka sistem akan melanjutkan pertanyaan lanjutan setelah itu sistem akan menampilkan hasil pembelajaran teks. Sedangkan untuk belajar angka dengan jenis sandi morse dengan media suara sistem akan meminta pengguna untuk memutar rekaman suara morse setelah sistem memainkan rekaman suara morse sistem akan meminta pengguna untuk memasukkan jawaban setelah itu sistem akan memproses jawaban dan menampilkan hasil tes kepada pengguna.

Untuk belajar angka pada sandi semaphore dengan media teks, sistem akan meminta pengguna untuk memasukkan teks yang akan dipelajari kemudian sistem akan menampilkan *imageview* semaphore setelah itu sistem akan meminta pengguna untuk memilih pilihan jawaban dengan pilihan benar atau salah. Setelah sistem memproses jawaban tersebut kemudian sistem akan menampilkan hasil pembelajaran tes tersebut.

Sedangkan untuk media gambar, sistem akan menampilkan *imageview*  semaphore kemudian sistem meminta pengguna untuk memasukkan jawaban semaphore yang telah ditampilkan tersebut setelah itu sistem akan memproses jawaban dan menampilkan hasil pembelajaran tes.

H. Activity Diagram Untuk Use Case Belajar Kata

![](_page_28_Figure_2.jpeg)

Gambar 3.10 Activity Diagram Untuk Use Case Belajar Kata

Proses pada gambar 3.10 dimulai pada saat pengguna memilih belajar kata kemudian sistem akan menampilkan berdasarkan jenis pemilihan sandi dan model pembelajaran. Apabila pengguna memilih belajar kata pada jenis sandi sandi morse sistem akan meminta pengguna untuk memasukkan model pembelajaran berupa teks atau suara. Apabila melalui media teks, sistem akan meminta pengguna untuk memasukkan jawaban melalui tombol semprit yang sebelumnya sistem telah menampilkan teks morse setelah pengguna memasukkan jawaban kemudian sistem akan memproses jawaban tersebut jika jawaban benar teks berwarna hijau dan dapat melanjutkan jawaban. Sedangkan jika jawaban salah maka teks yang ditampilkan berubah menjadi warna merah dan sistem akan memberi 3 kali kesempatan coba apabila pengguna tetap melakukan kesalahan sistem akan menutup layar aplikasi belajar kata. Untuk jawaban benar maka sistem akan melanjutkan pertanyaan lanjutan setelah itu sistem akan menampilkan hasil pembelajaran teks. Sedangkan untuk belajar kata dengan jenis sandi morse dengan media suara sistem akan meminta pengguna untuk memutar rekaman suara morse setelah sistem memainkan rekaman suara morse sistem akan meminta pengguna untuk memasukkan jawaban setelah itu sistem akan memproses jawaban dan menampilkan hasil tes kepada pengguna.

Untuk belajar kata pada sandi semaphore dengan media teks, sistem akan meminta pengguna untuk memasukkan teks yang akan dipelajari kemudian sistem akan menampilkan *imageview* semaphore setelah itu sistem akan meminta pengguna untuk memilih pilihan jawaban dengan pilihan benar atau salah. Setelah sistem memproses jawaban tersebut kemudian sistem akan menampilkan hasil pembelajaran tes tersebut.

Sedangkan untuk media gambar, sistem akan menampilkan *imageview*  semaphore kemudian sistem meminta pengguna untuk memasukkan jawaban semaphore yang telah ditampilkan tersebut setelah itu sistem akan memproses jawaban dan menampilkan hasil pembelajaran tes.

I. Activity Diagram Untuk Use Case Panduan Sandi

![](_page_30_Figure_2.jpeg)

Gambar 3.11 Activity Diagram Untuk Use Case Panduan Sandi

Proses pada gambar 3.11 dimulai pada saat pengguna memilih panduan sandi kemudian sistem akan menampilkan panduan sandi dan pengguna membaca panduan sandi untuk mengetahui jenis sandi pramuka yang ingin dipelajari sesuai minat belajarnya.

#### **3.2.4. Sequence Diagram Aplikasi Pembelajaran Sandi Pramuka**

 Untuk menjelaskan tiap *use case* berdasarkan pada usecase diagram pada gambar 3.2, maka diperlukan *sequence diagram* untuk menggambarkan jalannya suatu proses yang melibatkan objek dalam aplikasi ini. *Sequence diagram* yang akan dibuat sesuai dengan *use case* yang ada pada gambar 3.2 yaitu *sequence diagram*  daftar pengguna, menambah pengguna, menghapus pengguna, memilih jenis sandi pramuka, memilih model pembelajaran sandi, memilih jenis pembelajaran sandi, memilih tingkatan pengguna, memilih belajar huruf, memilih belajar angka, memilih belajar kata, dan memilih panduan sandi.

![](_page_31_Picture_2.jpeg)

### A. Sequence Diagram Untuk Use Case Daftar Pengguna

![](_page_32_Figure_1.jpeg)

Gambar 3.12 Sequence Diagram Untuk Use Case Daftar Pengguna

Proses pada gambar 3.12 dimulai pada saat pengguna membuka aplikasi pembelajaran sandi pramuka kemudian sistem akan memuat daftar pengguna yang telah ada apabila pengguna tidak terdaftar pengguna dapat melakukan daftar pengguna baru untuk dapat mengakses aplikasi. Sedangkan apabila pengguna telah terdaftar, pengguna tinggal memasukkan nama pengguna kemudian sistem akan mengirim nama pengguna pada *Database Helper* dan mencari dalam daftar pengguna. Untuk pengguna baru, nama pengguna akan disimpan dan untuk pengguna terdaftar nama pengguna akan dicari oleh sistem. Setelah itu sistem akan menampilkan nama pengguna pada layar aplikasi beserta riwayat pengguna saat mengakses aplikasi pembelajaran sandi pramuka ini.

B. Sequence Diagram Untuk Use Case Memilih Jenis Sandi Pramuka

![](_page_33_Figure_2.jpeg)

Gambar 3.13 Sequence Diagram Untuk Use Case Memilih Jenis Sandi Pramuka

Proses pada gambar 3.13 dimulai pada saat pengguna membuka aplikasi pembelajaran sandi pramuka kemudian sistem akan memuat daftar pengguna yang telah ada apabila pengguna tidak terdaftar pengguna dapat melakukan daftar pengguna baru untuk dapat mengakses aplikasi. Kemudian pengguna yang memilih belajar sandi pramuka akan direspon sistem dengan menampilkan halaman jenis

sandi. Setelah itu pengguna memilih jenis sandi pramuka sesuai dengan minat belajar pengguna dan kemudian sistem akan menampilkan halaman sandi yang dipilih pengguna tersebut.

C. Sequence Diagram Untuk Use Case Memilih Model Pembelajaran Sandi

![](_page_34_Figure_2.jpeg)

Gambar 3.14 Sequence Diagram Untuk Use Case Memilih Model Pembelajaran

#### Sandi

Proses pada gambar 3.14 dimulai pada saat pengguna membuka aplikasi kemudian memuat daftar pengguna yang tersedia setelah pengguna masuk sebagai pengguna,pengguna memilih menu utama kemudian halaman menu utama akan ditampilkan sistem dan pengguna memilih jenis sandi pramuka yang ingin dipelajari dan sistem akan menampilkan halaman jenis sandi pramuka yang akan dipelajari

tersebut setelah itu pengguna dapat memilih model pembelajaran yang sesuai minat belajar pengguna dan sistem akan merespon dengan menampilkan halaman model pembelajaran.

D. Sequence Diagram Untuk Use Case Memilih Tingkatan Pengguna

![](_page_35_Figure_2.jpeg)

Gambar 3.15 Sequence Diagram Untuk Use Case Memilih Tingkatan Pengguna

Proses pada gambar 3.15 dimulai pada saat pengguna memilih tingkatan pengguna dan kemudian sistem akan menampilkan tingkatan pengguna yang dipilih. Setelah itu sistem meminta pengguna untuk memasukkan tingkatan pengguna yaitu tingkat pemula, berkembang, dan pintar. Dan setelah pengguna memilih sistem akan menampilkan tingkatan pengguna dengan tingkat pertama yaitu tingkat pemula

apabila dapat lulus sesuai kriteria dengan nilai diatas 75 sampai dengan 100 maka sistem akan melanjutkan ke tingkat berikutnya yaitu tingkat berkembang dan tingkat pintar.

### E. Sequence Diagram Untuk Use Case Belajar Huruf

![](_page_36_Figure_2.jpeg)

Gambar 3.16 Sequence Diagram Untuk Use Case Belajar Huruf

Proses pada gambar 3.16 dimulai pada saat pengguna memilih belajar huruf dan kemudian sistem akan menampilkan halaman belajar huruf. Setelah itu pengguna dapat memulai belajar huruf dengan bantuan imageview sebagai perantara pembelajaran yang disesuaikan dengan jenis pembelajaran sandi. Apabila memilih belajar huruf pada sandi morse maka sistem akan memuat data sandi morse yang ada pada *database* untuk dikirimkan dalam bentuk *imageview* dan apabila memilih belajar huruf pada sandi semaphore maka sistem sistem akan memuat data sandi semaphore yang ada pada *database* untuk dikirimkan dalam bentuk *imageview* juga

dan menampilkannnya pada layar aplikasi setelah itu pengguna diminta untuk memasukkan jawaban sandi berdasarkan jenis pembelajaran sandi dan setelah jawaban diproses maka sistem akan menampilkan hasil pembelajaran berupa tanggal pembelajaran, nama pengguna, nilai pengguna, status pengguna.

F. Sequence Diagram Untuk Use Case Belajar Angka

![](_page_37_Figure_2.jpeg)

Gambar 3.17 Sequence Diagram Untuk Use Case Belajar Angka

Proses pada gambar 3.17 dimulai pada saat pengguna memilih belajar angka dan kemudian sistem akan menampilkan halaman belajar angka. Setelah itu pengguna dapat memulai belajar angka dengan bantuan imageview sebagai perantara pembelajaran yang disesuaikan dengan jenis pembelajaran sandi. Apabila memilih belajar angka pada sandi morse maka sistem akan memuat data sandi morse yang ada pada *database* untuk dikirimkan dalam bentuk *imageview* dan apabila memilih belajar angka pada sandi semaphore maka sistem sistem akan memuat data sandi

semaphore yang ada pada *database* untuk dikirimkan dalam bentuk *imageview* juga dan menampilkannnya pada layar aplikasi setelah itu pengguna diminta untuk memasukkan jawaban sandi berdasarkan jenis pembelajaran sandi dan setelah jawaban diproses maka sistem akan menampilkan hasil pembelajaran berupa tanggal pembelajaran, nama pengguna, nilai pengguna, status pengguna.

G. Sequence Diagram Untuk Use Case Belajar Kata

![](_page_38_Figure_2.jpeg)

Gambar 3.18 Sequence Diagram Untuk Use Case Belajar Kata

Proses pada gambar 3.18 dimulai pada saat pengguna memilih belajar kata dan kemudian sistem akan menampilkan halaman belajar kata. Setelah itu pengguna dapat memulai belajar kata dengan bantuan imageview sebagai perantara pembelajaran yang disesuaikan dengan jenis pembelajaran sandi. Apabila memilih belajar kata pada sandi morse maka sistem akan memuat data sandi morse yang ada pada *database* untuk dikirimkan dalam bentuk *imageview* dan apabila memilih

belajar kata pada sandi semaphore maka sistem sistem akan memuat data sandi semaphore yang ada pada *database* untuk dikirimkan dalam bentuk *imageview* juga dan menampilkannnya pada layar aplikasi setelah itu pengguna diminta untuk memasukkan jawaban sandi berdasarkan jenis pembelajaran sandi dan setelah jawaban diproses maka sistem akan menampilkan hasil pembelajaran berupa tanggal pembelajaran, nama pengguna, nilai pengguna, status pengguna.

H. Sequence Diagram Untuk Use Case Panduan Sandi

![](_page_39_Figure_2.jpeg)

Gambar 3.19 Sequence Diagram Untuk Use Case Memilih Panduan Sandi

Proses pada gambar 3. 19 dimulai pada saat pengguna memilih menu utama dan kemudian sistem akan menampilkan halaman menu utama dan setelah itu pengguna memilih panduan sandi dan sistem akan menampilkan halaman panduan sandi aplikasi pembelajaran sandi pramuka ini.

#### **3.2.5. Class Diagram Aplikasi Pembelajaran Sandi Pramuka**

*Class Diagram* digunakan untuk menampilkan kelas-kelas atau paket-paket dalam sistem dan relasi yang berhubungan antar mereka. Dalam implementasinya, satu diagram kelas menampilkan kelas-kelas termasuk atribut dan operasi dari kelaskelas pembentuk diagram.

 Diagram kelas adalah alat perancangan terbaik untuk tim pengembang perangkat lunak. Diagram kelas membantu tim pengembang mendapatkan pola kelaskelas dalam sistem, struktur sistem sebelum menuliskan kode program, dan membantu untuk memastikan bahwa sistem adalah rancangan terbaik dari beberapa alternatif rancangan.(Sholiq)

 Berdasarkan perencanaan sistem pada *use case diagram,* dibutuhkan *classclass* untuk membangun dan mendukung proses berjalannya aplikasi dengan baik. Hubungan antar *class* tersebut dapat digambarkan dalam sebuah *class diagram*. *Class diagram* dari sistem yang dibangun tidak ditampilkan secara keseluruhan, melainkan ditampilkan secara terpisah sesuai relasi-relasi yang ada untuk mempermudah pemahaman dalam pembacaan.

*Class* yang dibuat untuk aplikasi ini menggunakan pemodelan *UML* dengan konsep pemodelan *Model-View-Controller* (MVC). *Class model* merupakan *class* yang akan menangani segala sesuatu yang berhubungan dengan entitas. *Class view* merupakan class akan menangani segala sesuatu yang berhubungan dengan tampilan *user interface. Class controller* merupakan *class* yang menangani segala proses

seperti proses pencarian data dan segala proses yang berhubungan dengan penyimpanan data.

#### A. Class Model

 Class Model atau *class* entitas adalah *class* yang digunakan menangani informasi yang mungkin disimpan secara permanen. Berikut ini merupakan class model yang ada dalam aplikasi pembelajaran sandi pramuka beserta atribut dan operasi dalam *class* tersebut.

![](_page_41_Figure_3.jpeg)

Gambar 3.20. Notasi Class Model

#### B. Class View

*Class View* yaitu kelas yang terletak diantara sistem dengan sekelilingnya. Semua form, laporan nilai, *user interface,* termasuk dalam kategori *class view.*  Berikut ini *class view* pada Aplikasi Pembelajaran Sandi Pramuka.

![](_page_42_Figure_0.jpeg)

Gambar 3.21. Notasi Class View

C. Class Controller

*Class controller* bertanggung jawab untuk melakukan fungsi-fungsi yang berjalan pada aplikasi. Adapun class controller untuk Aplikasi Pembelajaran Sandi Pramuka seperti tabel 3.35 berikut :

| <b>Database Helper</b>                                                                     | <b>SandiMorse</b>                                | Sandi                                   |  |
|--------------------------------------------------------------------------------------------|--------------------------------------------------|-----------------------------------------|--|
| +dbName: String<br>+TeksAngka: String                                                      | +maxPanjangBunyi: Int<br>+maxKecepatanBunyi: Int | +ViewSandi()<br>+GetSandi()             |  |
| +TeksHuruf: String<br>+TeksKata: String<br>+NilaiPengguna: Int<br>+SuaraMorseHuruf: String | +SetPanjangBunyi()<br>+SetKecepatanBunyi()       |                                         |  |
| +SuaraMorseKata: String                                                                    |                                                  | <b>BelajarSandi</b>                     |  |
| +DatabaseHelper(Context)<br>+OnCreate(DB)                                                  | <b>Sandi Semaphore</b>                           | +PanjangHuruf: Int                      |  |
|                                                                                            |                                                  |                                         |  |
| +AddPengguna()<br>+GetIsiPengguna()<br>+GetGambarSemaphore()                               | +MaxLebarGambar: Int<br>+MaxPanjangGambar: Int   | +PanjangAngka: Int<br>+PanjangKata: Int |  |

Gambar 3.22. Notasi Class Controller

D. Relasi Class Diagram Tampilan

 Pada gambar 3.23 menampilkan relasi antar *class view* yang menjelaskan alur dari *class diagram* tampilan pada aplikasi pembelajaran sandi pramuka. Gambar 3.24 menjelaskan keterkaitan masing-masing *class* dengan *class* lainnya dalam sistem.

![](_page_43_Figure_4.jpeg)

Gambar 3.23 Relasi *Class Diagram* Tampilan

#### **3.2.6. Component Diagram Aplikasi Pembelajaran Sandi Pramuka**

 Pada Gambar 3.24, menunjukkan *Component Diagram* aplikasi pembelajaran sandi pramuka. Komponen adalah modul fisik dari kode, komponen bisa mencantumkan pustaka kode program dan berkas-berkas *runtime* sekaligus. (Sholiq, 2010)

![](_page_44_Figure_2.jpeg)

Gambar 3.24 Component Diagram Aplikasi Pembelajaran Sandi Pramuka

#### **3.2.7. Deployment Diagram Aplikasi Pembelajaran Sandi Pramuka**

 Dari Gambar 3.24, menunjukkan *deployment* diagram aplikasi pembelajaran sandi pramuka yang berguna untuk menampilkan rancangan fisik jaringan, dimana untuk mengetahui tempat komponen diletakkan.

### **3.3. Perancangan User Interace**

 Untuk dapat berinteraksi antara pengguna dengan sistem dibutuhkan perancangan secara detail mengenai tampilan aplikasi berdasarkan informasi yang tampil pada layar *smartphone android.* Adapun tampilan yang akan dibuat adalah tampilan daftar pengguna, tampilan menu utama, tampilan menu belajar sandi pramuka, tampilan menu model pembelajaran sandi, tampilan, tampilan menu hasil pembelajaran, tampilan tentang aplikasi, dan tampilan panduan aplikasi.

![](_page_45_Figure_2.jpeg)

#### **3.3.1 Desain Tampilan Pendahuluan**

Gambar 3.25 Desain Tampilan Pendahuluan

Tampilan pendahuluan apsanka akan ditampilkan sistem pada saat apilkasi pertama dijalankan. Adapun komponen *interface* yang terdapat pada halaman pengguna ini yaitu satu *background image* dan satu *progressbar.*

### **3.3.2 Desain Tampilan Daftar Pengguna**

![](_page_46_Picture_73.jpeg)

Gambar 3.26 Desain Tampilan Daftar Pengguna

Tampilan awal pengguna akan ditampilkan sistem pada saat apilkasi pertama dijalankan. Adapun komponen *interface* yang terdapat pada halaman pengguna ini yaitu satu *textbox* untuk menampilkan definisi sandi pramuka dan dua *button* yang terdiri dari *button* masuk dan *button* daftar pengguna. *Button* masuk digunakan pada saat pengguna telah terdaftar sebagai pengguna yang aktif dan *button* daftar pengguna apabila pengguna belum terdaftar dalam sistem *database.* 

![](_page_46_Picture_74.jpeg)

Gambar 3.27 Desain Tampilan Daftar Pengguna Baru

Tampilan daftar pengguna akan ditampilkan sistem pada saat pengguna memilih daftar pengguna atau pengguna belum tersedia pada sistem. Dalam halaman

daftar pengguna komponen yang menyusunnya adalah satu *label*, satu *textbox* nama pengguna dan satu *button* yaitu *button* simpan.

### **3.3.3 Desain Tampilan Menu Utama**

![](_page_47_Figure_2.jpeg)

Gambar 3.28 Desain Tampilan Menu Utama

Tampilan menu utama ditampilkan sistem pada saat pengguna telah masuk sebagai pengguna terdaftar dan dapat memilih menu yang ingin dipelajari. Menu yang terdapat pada halaman menu utama ini terbagi menjadi tiga yaitu : menu belajar sandi pramuka, menu tentang aplikasi, dan menu panduan aplikasi.

**3.3.4 Desain Tampilan Menu Belajar Sandi Pramuka** 

![](_page_47_Picture_72.jpeg)

![](_page_47_Figure_7.jpeg)

Tampilan menu belajar sandi pramuka ditampilkan sistem pada saat pengguna terdaftar telah memilih menu utama dengan menu belajar sandi pramuka. Pada halaman menu belajar sandi pramuka ini berisi dua jenis sandi pramuka yang akan dibahas yaitu : memilih jenis sandi morse atau memilih jenis sandi semaphore.

### **3.3.5 Desain Tampilan Model Pembelajaran Sandi Pramuka**

A. Sandi Morse

![](_page_48_Picture_58.jpeg)

Gambar 3.30 Desain Tampilan Menu Model Pembelajaran Sandi Morse

Tampilan model pembelajaran sandi morse akan ditampilkan sistem pada saat pengguna terdaftar memilih sandi morse sebagai minat belajarnya. Adapun menu yang akan ditampilkan pada saat pemilihan model pembelajaran sandi morse terbagi menjadi dua yaitu : pembelajaran menggunakan media teks atau media menggunakan suara.

B. Sandi Semaphore

![](_page_48_Picture_59.jpeg)

Gambar 3.31 Desain Tampilan Menu Model Pembelajaran Sandi Semaphore

Tampilan model pembelajaran sandi semaphore akan ditampilkan sistem pada saat pengguna terdaftar memilih sandi semaphore sebagai minat belajarnya. Adapun menu yang akan ditampilkan pada saat pemilihan model pembelajaran sandi semaphore terbagi menjadi dua yaitu : pembelajaran menggunakan media teks atau media menggunakan gambar.

![](_page_49_Figure_1.jpeg)

### **3.3.6 Desain Tampilan Menu Memilih Tingkatan**

Gambar 3.32 Desain Tampilan Menu Memilih Tingkatan

Tampilan menu memilih tingkatan akan ditampilkan sistem pada saat pengguna terdaftar telah memilih menu belajar sandi, menu model pembelajaran sandi dan jenis pembelajaran sandi dan memilih tingkatan pengguna yang diinginkan dalam belajar. Adapun komponen penyusun aplikasi pada halaman ini terdiri dari tiga *imagebutton.*

# **3.3.7 Desain Halaman Belajar Morse Model Pembelajaran Teks**

A. Tingkat Belajar Huruf

![](_page_49_Picture_64.jpeg)

Gambar 3.33 Desain Halaman belajar morse model teks level 1 pembelajaran huruf

 Pada halaman ini terdiri dari satu *timer,* dua *button,* satu *textbox,* dan satu icon. Halaman ini digunakan oleh pengguna tingkat pertama atau pemula untuk mempelajari huruf.

B. Tingkat Belajar Angka

![](_page_50_Picture_78.jpeg)

Gambar 3.34 Desain Halaman belajar morse model teks level 2 pembelajaran huruf

![](_page_50_Picture_79.jpeg)

SURARAYA

 Pada halaman ini terdiri dari satu *timer,* dua *button,* satu *textbox,* dan satu icon. Halaman ini digunakan oleh pengguna tingkat kedua atau berkembang untuk mempelajari huruf dan angka.

C. Tingkat Belajar Kata

![](_page_50_Picture_80.jpeg)

Gambar 3.35 Desain Halaman belajar morse model teks level 3 pembelajaran kata

 Pada halaman ini terdiri dari satu *timer,* dua *button,* satu *textbox,* dan satu icon. Halaman ini digunakan oleh pengguna tingkat ketiga atau pintar untuk mempelajari kata.

## **3.3.8 Halaman Belajar Morse Model Pembelajaran Suara**

A. Tingkat Belajar Huruf

![](_page_51_Picture_67.jpeg)

![](_page_51_Picture_68.jpeg)

Gambar 3.37 Desain Halaman belajar morse model teks level 2 pembelajaran huruf

dan angka

 Pada halaman ini terdiri dari satu *timer,* satu *button,* satu *label,* dan satu icon. Halaman ini digunakan oleh pengguna tingkat kedua atau berkembang untuk mempelajari huruf dan angka.

C. Tingkat Belajar Kata

![](_page_52_Picture_63.jpeg)

Gambar 3.38 Desain Halaman belajar morse model teks level 3 pembelajaran kata

Pada halaman ini terdiri dari satu *timer,* satu *button,* satu *label,* dan satu icon.

Halaman ini digunakan oleh pengguna tingkat ketiga atau pintar untuk mempelajari

kata.

**3.3.9 Desain Halaman Belajar Semaphore Model Pembelajaran Teks** 

A. Tingkat Belajar Huruf

![](_page_52_Picture_64.jpeg)

Gambar 3.39 Desain Halaman belajar semaphore model teks level 1 pembelajaran

huruf

 Pada halaman ini terdiri dari satu *timer,* dua *button,* satu *textbox,* dan satu icon. Halaman ini digunakan oleh pengguna tingkat pertama atau pemula untuk mempelajari huruf.

B. Tingkat Belajar Angka

![](_page_53_Picture_58.jpeg)

Gambar 3.40 Halaman belajar sandi semaphore model teks level 2 pembelajaran

huruf dan angka

Pada halaman ini terdiri dari satu *timer,* dua *button,* satu *textbox,* dan satu

icon. Halaman ini digunakan oleh pengguna tingkat kedua atau berkembang untuk mempelajari angka dan huruf.

C. Tingkat Belajar Kata

![](_page_53_Picture_59.jpeg)

Gambar 3.41 Halaman belajar sandi semaphore model teks level 3 pembelajaran kata

 Pada halaman ini terdiri dari satu *timer,* dua *button,* satu *textbox,* dan satu icon. Halaman ini digunakan oleh pengguna tingkat ketiga atau pintar untuk mempelajari kata.

# **3.3.10 Desain Halaman Belajar Semaphore Model Pembelajaran Gambar**

A. Tingkat Belajar Huruf

![](_page_54_Picture_65.jpeg)

B. Tingkat Belajar Angka

![](_page_54_Picture_66.jpeg)

Gambar 3.43 Desain Halaman belajar semaphore model gambar level 2 pembelajaran

huruf dan angka

 Pada halaman ini terdiri dari satu *timer,* dua *button,* satu *label,* dan satu icon. Halaman ini digunakan oleh pengguna tingkat kedua atau berkembang untuk mempelajari huruf dan angka..

C. Tingkat Belajar Kata

![](_page_55_Picture_71.jpeg)

Gambar 3.44 Desain Halaman belajar semaphore model gambar level 1 pembelajaran

kata

Pada halaman ini terdiri dari satu *timer,* dua *button,* satu *label,* dan satu icon.

Halaman ini digunakan oleh pengguna tingkat ketiga atau pintar untuk mempelajari kata.

### **3.3.11 Desain Tampilan Riwayat dan Hasil Pembelajaran**

![](_page_55_Picture_8.jpeg)

Gambar 3.45 Desain Tampilan Riwayat dan Hasil Pembelajaran

Tampilan riwayat dan hasil pembelajaran akan ditampilkan sistem pada saat pengguna terdaftar telah menyelesaikan pembelajaran sesuai minat belajarnya. Komponen penyusun satu *listview* yang digunakan menampilkan nilai dan tingkat.

### **3.3.12 Desain Tampilan Menu Tentang Aplikasi**

![](_page_56_Figure_1.jpeg)

Gambar 3.46 Desain Halaman Menu Tentang Aplikasi

Tampilan menu tentang aplikasi akan ditampilkan sistem pada saat pengguna terdaftar telah memilih menu tentang aplikasi. Dalam menu ini terdapat 1 komponen penyusun aplikasi pada form pertama yaitu : satu *imageview.*

**3.3.13 Desain Tampilan Menu Panduan Sandi** 

![](_page_56_Picture_5.jpeg)

Gambar 3.47 Desain Halaman Menu Panduan Sandi

Tampilan menu panduan sandi akan ditampilkan sistem pada saat pengguna terdaftar telah memilih menu panduan sandi. Dalam menu ini terdapat 1 komponen penyusun aplikasi pada form pertama yaitu : satu *imageview.*

#### **3.4 Desain Uji Coba**

Desain uji coba aplikasi ini dilakukan dengan tujuan untuk mengetahui apakah aplikasi pembelajaran sandi pramuka ini telah berjalan sesuai yang diharapkan atau tidak. Kelemahan dan kekurangan sistem pada tahap ini akan dievaluasi sebelum diimplementasi secara nyata. Adapun uji coba yang akan dilakukan antara lain :

1. Uji coba fungsi aplikasi

2. Uji coba aplikasi kepada pengguna

### **3.4.1 Uji Coba Fungsi Aplikasi**

 Pada tahap uji coba ini dilakukan untuk mengetahui fungsi-fungsi pada aplikasi dapat berjalan dengan baik atau tidak. Setiap fitur yang terdapat dalam aplikasi akan diuji hasilnya sesuai dengan tabel *test case.* Desain uji coba fungsi aplikasi sebagai berikut :

### A. Desain Uji Coba Daftar Pengguna

Uji coba ini bertujuan untuk mengetahui apakah fungsi daftar pengguna dapat dilakukan melalui aplikasi. Pada uji coba ini pertama kali akan dilakukan dengan menambahkan pengguna baru atau menampilkan nama pengguna yang telah ada, dan mengirimkan pesan ke *database* agar aplikasi dapat memuat hasil kerja dan dari pengguna yang terpilih. Adapun desain uji coba daftar pengguna pada Tabel 3.9 berikut :

| <b>Test</b><br>Case<br>ID                   | Tujuan                                                                 | <b>Masukkan</b>               | Keluaran yang<br>diharapkan                                      | <b>Status</b> |  |  |  |
|---------------------------------------------|------------------------------------------------------------------------|-------------------------------|------------------------------------------------------------------|---------------|--|--|--|
| 1.                                          | Menambah nama<br>pengguna "Devi"                                       | Nama pengguna<br>"Devi"       | Nama pengguna<br>"Devi" tampil pada<br>listview.                 |               |  |  |  |
| 2.                                          | Masuk menu daftar<br>pengguna dengan<br>nama pengguna<br>yang terpilih | Pilih nama pengguna<br>"Devi" | Menampilkan nama<br>"Devi" dan masuk<br>pada menu utama          |               |  |  |  |
| 3.                                          | Menampilkan<br>nama pengguna<br>yang tersimpan                         | Masuk menu daftar<br>pengguna | Menampilkan nama<br>pengguna yang<br>tersimpan dalam<br>database |               |  |  |  |
| <b>B.</b><br>Desain Uji Coba Pemilihan Menu |                                                                        |                               |                                                                  |               |  |  |  |

Tabel 3.9 Desain Uji Coba Daftar Pengguna

# B. Desain Uji Coba Pemilihan Menu

Uji coba ini bertujuan untuk mengetahui apakah fungsi pemilihan menu dapat dilakukan melalui aplikasi. Pada uji coba ini pertama kali akan dilakukan dengan menguji jalannya menu mulai dari menu utama, menu belajar sandi, menu jenis sandi pramuka,menu model pembelajaran, menu tingkatan, menu tentang aplikasi dan menu panduan sandi. Adapun desain uji coba daftar pengguna pada Tabel 3.10 berikut :

|  | <b>Test</b><br>Case<br>ID | Tujuan                                                    | <b>Masukkan</b>                                                                       | Keluaran yang<br>diharapkan                                                                                                    | <b>Status</b> |
|--|---------------------------|-----------------------------------------------------------|---------------------------------------------------------------------------------------|----------------------------------------------------------------------------------------------------|---------------|
|  | 4.                        | Menampilkan<br>pemilihan menu<br>utama                    | Nama pengguna<br>terdaftar dengan<br>nama"Devi"                                       | Menampilkan<br>halaman menu<br>utama pada aplikasi                                                                                                    |               |
|  | 5.                        | Menampilkan<br>pemilihan menu<br>belajar sandi<br>pramuka | Pengguna terdaftar<br>dengan nama"Devi"<br>memilih menu belajar<br>sandi pramuka      | Menampilkan<br>halaman belajar<br>sandi pramuka                                                                                                    |               |
|  | 6.                        | Menampilkan<br>pemilihan menu<br>jenis sandi<br>pramuka   | Pengguna terdaftar<br>dengan nama"Devi"<br>memilih menu jenis<br>sandi pramuka        | Menampilkan<br>halaman jenis sandi<br>pramuka yang berisi<br>sandi morse dan<br>sandi semaphore                                                                                                    |               |
|  | 7.                        | Menampilkan<br>pemilihan menu<br>model<br>pembelajaran    | Pengguna terdaftar<br>dengan nama"Devi"<br>memilih menu model<br>pembelajaran pramuka | Menampilkan<br>halaman model<br>pembelajaran sesuai<br>pemilihan jenis<br>sandi apabila<br>memilih sandi morse<br>maka sistem akan<br>menampilkan menu<br>model pembelajaran<br>menggunakan teks<br>dan suara sedangkan<br>untuk model<br>pembelajaran sandi |               |

Tabel 3.10 Desain Uji Coba Pemilihan Menu

|     |                  |                      | semaphore          |
|-----|------------------|----------------------|--------------------|
|     |                  |                      | menampilkan menu   |
|     |                  |                      | model pembelajaran |
|     |                  |                      | menggunakan teks   |
|     |                  |                      | dan gambar         |
|     | Menampilkan      | Pengguna terdaftar   | Menampilkan        |
|     | pemilihan menu   | dengan nama "Devi"   | halaman menu       |
| 8.  | tingkatan        | memilih menu         | tingkatan dengan   |
|     |                  | tingkatan            | tingkatan awal     |
|     |                  |                      | pemula             |
|     | Menampilkan      | Pengguna terdaftar   | Menampilkan        |
|     | pemilihan menu   | dengan nama "Devi"   | halaman menu       |
| 9.  | tentang aplikasi | memilih menu tentang | tentang sandi      |
|     |                  | aplikasi             |                    |
|     | Menampilkan      | Pengguna terdaftar   | Menampilkan        |
| 10. | pemilihan menu   | dengan nama "Devi"   | halaman panduan    |
|     | panduan sandi    | memilih menu         | sandi              |
|     |                  | panduan sandi        |                    |
|     |                  |                      |                    |

C. Desain Uji Coba Dengar Bunyi Morse

Uji coba ini bertujuan untuk mengetahui apakah fungsi dengar morse dapat dilakukan melalui aplikasi. Pada uji coba ini pertama kali akan dilakukan dengan menguji bunyi morse melalui tombol semprit dengan disesuaikan pertanyaan yang ditampilkan sistem dan kemudian menguji jalannya putaran bunyi morse saat menjalankan bunyi sesuai pertanyaan yang ingin dipelajari pengguna. Adapun desain uji coba daftar pengguna pada Tabel 3.11 berikut :

|  | <b>Test</b> |                    |                      |                             |               |
|--|-------------|--------------------|----------------------|-----------------------------|---------------|
|  | Case        | Tujuan             | <b>Masukkan</b>      | Keluaran yang<br>diharapkan | <b>Status</b> |
|  | ID          |                    |                      |                             |               |
|  |             |                    | Menekan tombol       | Bunyi morse                 |               |
|  |             | Mendengarkan       | semprit pada halaman | dengan panjang              |               |
|  |             | bunyi morse pada   | pembelajaran dengan  | huruf A yaitu : 1           |               |
|  |             | pembelajaran sandi | panjang bunyi morse  |                             |               |
|  | 11.         | morse              | dengan skala         | titik dan 1 panjang         |               |
|  |             | menggunakan teks   | perbandingan 1:3, 1  | dengan estimasi             |               |
|  |             | jenis pembelajaran | detik untuk bunyi    | waktu yang                  |               |
|  |             | huruf "A"          | pendek dan 3 detik   | dibutuhkan yaitu 4<br>detik |               |
|  |             |                    | untuk bunyi panjang  |                             |               |
|  |             | Mendengarkan       | Menekan tombol       | Bunyi morse                 |               |
|  |             | bunyi morse pada   | semprit pada halaman | dengan panjang              |               |
|  |             | pembelajaran sandi | pembelajaran dengan  | angka 1 yaitu: 1            |               |
|  |             | morse              | panjang bunyi morse  | titik dan 4 panjang         |               |
|  | 12.         | menggunakan teks   | dengan skala         | dengan estimasi             |               |
|  |             | jenis pembelajaran | perbandingan 1:3, 1  | waktu waktu yang            |               |
|  |             | angka "1"          | detik untuk bunyi    | dibutuhkan yaitu            |               |
|  |             |                    | pendek dan 3 detik   | 13 detik                    |               |
|  |             |                    | untuk bunyi panjang  |                             |               |
|  |             | Mendengarkan       | Menekan tombol       | Bunyi morse                 |               |
|  |             | bunyi morse pada   | semprit pada halaman | dengan panjang              |               |
|  |             | pembelajaran sandi | pembelajaran dengan  | kata yaitu : 7 titik        |               |
|  | 13.         | morse              | panjang bunyi morse  | dan 5 panjang               |               |
|  |             | menggunakan teks   | dengan skala         | dengan estimasi             |               |
|  |             | jenis pembelajaran | perbandingan 1:3, 1  | waktu waktu yang            |               |
|  |             | kata "PRAJA"       | detik untuk bunyi    | dibutuhkan yaitu            |               |

Tabel 3.11 Desain Uji Coba Dengar Bunyi Morse

![](_page_62_Picture_249.jpeg)

#### D. Desain Uji Coba Tampil Gambar Semaphore

Uji coba ini bertujuan untuk mengetahui apakah fungsi tampil gambar semaphore dapat dilakukan melalui aplikasi. Pada uji coba ini pertama kali akan dilakukan dengan menampilkan gambar semaphore sesuai keinginan pengguna dalam belajar oleh sistem dan kemudian pengguna akan memasukkan jawaban sandi.Adapun desain uji coba daftar pengguna pada Tabel 3.12 berikut :

Tabel 3.12 Desain Uji Coba Tampil Gambar Semaphore

| <b>Test</b><br><b>Case</b><br>ID | Tujuan                                                                                                    | <b>Masukkan</b>                                                          | Keluaran yang<br>diharapkan                             | <b>Status</b> |
|----------------------------------|----------------------------------------------------------------------------------------------------|--------------------------------------------------------------------------|---------------------------------------------------------|---------------|
| 17.                              | Menampilkan<br>gambar semaphore<br>model<br>pembelajaran<br>menggunakan teks<br>jenis pembelajaran<br>huruf "A" | Huruf "A" kedalam<br>textbox aplikasi<br>kemudian tekan<br>tombol proses | Gambar semaphore<br>huruf "A" pada layar<br>aplikasi    |               |
| 18.                              | Menampilkan<br>gambar semaphore<br>model<br>pembelajaran<br>menggunakan teks<br>jenis pembelajaran<br>angka "1" | Angka "1" kedalam<br>textbox aplikasi<br>kemudian tekan<br>tombol proses | Gambar<br>semaphore<br>angka "1" pada layar<br>aplikasi |               |
| 19.                              | Menampilkan<br>gambar semaphore<br>model                                                                        | Kata "PRAJA"<br>kedalam textbox                                          | Gambar<br>semaphore<br>kata "PRAJA" pada                |               |

![](_page_64_Picture_204.jpeg)

E. Desain Uji Coba Pengolahan Nilai Kedalam Riwayat dan Hasil Pembelajaran

Uji coba ini bertujuan untuk mengetahui apakah fungsi pengolahan nilai kedalam hasil pembelajaran dapat dilakukan melalui aplikasi. Pada uji coba ini akan dilakukan pengujian terhadap keluaran dari aplikasi. Setelah pengguna menyelesaikan pembelajaran sesuai minat pengguna maka sistem akan menampilkan halaman yang berupa tabel pembelajaran dengan isi tabel membahas tentang tanggal akses, nama pengguna, nilai pembelajaran, tingkatan pengguna. Adapun desain uji coba daftar pengguna pada Tabel 3.13 berikut :

| <b>Test</b><br>Case<br>Tujuan<br>ID |                   | <b>Masukkan</b>     |                               | <b>Status</b> |
|-------------------------------------|-------------------|---------------------|-------------------------------|---------------|
|                                     |                   |                     | Nama pengguna                 |               |
| 1.                                  | Menampilkan       | Nama pengguna       | "Devi" tampil pada            |               |
|                                     | riwayat pengguna  | "Devi"              | listview beserta              |               |
|                                     |                   |                     | riwayat pengguna              |               |
|                                     | Menampilkan nilai | Pilih nama pengguna | Nama pengguna                 |               |
| 2.                                  | pengguna          | "Devi"              | "Devi" tampil pada            |               |
|                                     |                   |                     | <i>listview</i> beserta nilai |               |
|                                     |                   |                     | pengguna                      |               |

Tabel 3.13 Desain Uji Coba Pengolahan Nilai Kedalam Hasil Pembelajaran

## **3.4.2 Uji Coba Aplikasi Kepada Pengguna**

#### A. Uji coba kepada tim ahli

Tujuan dari uji coba ini adalah untuk mengetahui isi dari materi yang digunakan pada aplikasi ini. Pengajar yang ditunjuk sebagai ahli adalah seorang pembina pramuka yang mengajarkan materi pramuka secara profesional dibidangnya.

B. Uji coba kelompok pengguna

Uji coba ini dilakukan kepada 10 orang pengguna dari beberapa kalangan, dimana hasil dari uji ini akan digunakan untuk revisi dan evaluasi aplikasi.

C. Instrumen uji coba

 Instrumen uji coba yang akan digunakan dalam pembuatan aplikasi adalah sebagai berikut :

1. Angket/Kuesioner

 Angket.Kuesioner diberikan kepada ahli dan pengguna untuk mendapat informasi mengenai cara penggunaan aplikasi, kesesuaian materi dan alur program sehingga mempermudah dalam pengambilan data dan tujuan dari pembuatan aplikasi ini dapat tercapai. **INSTITUT BISNIS** 

#### 2. Teknik Analisis Data

 Untuk menganalisis apakah aplikasi tersebut layak atau tidak dari serangkaian uji coba tersebut diatas, maka akan digunakan analisis rasional dan ditentukan sendiri oleh individu yang merupakan justifikasi bersifat subjektif. Kesimpulan yang dihasilkan diambil dari penilaian butir tes berdasarkan skor tes individu ke domain butir yang lebih besar dimana serupa dengan butir-butir yang terdapat dalam tesnya sendiri. Penarikan kesimpulan dengan cara tersebut merupakan cara pengambilan hasil kesimpulan dari metode validasi isi.kurikuler.

| No               | Nama Pengguna | Umur | Pekerjaan |
|------------------|---------------|------|-----------|
| 1.               |               |      |           |
| 2.               |               |      |           |
| $\overline{3}$ . |               |      |           |
| 4.               |               |      |           |
| $\overline{5}$ . |               |      |           |
| $\overline{6}$ . |               |      |           |
| 7.               |               |      |           |
| 8.               |               |      |           |
| 9.               |               |      |           |
| 10.              |               |      |           |

Tabel 3.14 Desain karakteristik pengguna

Pada proses uji coba ini, pengguna diharuskan mencoba Aplikasi Pembelajaran Sandi Pramuka hingga menghasilkan total nilai akhir. Uji coba ini dilakukan dengan cara melakukan *survey* langsung 10 orang pengguna dengan cara mengisi kuesioner pada lampiran yang tersedia.

Kuesioner yang telah diisi oleh 10 orang pengguna akan dimasukkan kedalam rekapitulasi kuesioner, dimana desain tabel rekapitulasi kuesioner yang telah diisi dapat berfungsi untuk mengetahui hasil keseluruhan pendapat pengguna terhadap Aplikasi Pembelajaran Sandi Pramuka.

Ukuran yang digunakan dalam penelitian ini menggunakan skala penilaian linkert untuk mengukur pendapat dan persepsi seseorang terhadap fenomena sosial yang terdiri dari pengaruh aplikasi terhadap perkembangan minat untuk belajar sandi pramuka dengan menggunakan ukuran nilai 1-4.

Masing –masing pertanyaan diukur dengan menggunakan poin dengan 4 skala. Dengan keterangan bobot poin sebagai berikut :

- A. Nilai 4 menunjukkan bahwa aplikasi sangat baik
- B. Nilai 3 menunjukkan bahwa aplikasi baik
- C. Nilai 2 menunjukkan bahwa aplikasi kurang baik
- D. Nilai 1 menunjukkan bahwa aplikasi buruk

Dalam setiap pertanyaan yang diukur menggunakan skala tersebut, pertanyaan yang diajukan kepada pengguna telah mewakili kriteria yang diajukan dalam menentukan kualitas software yang dilakukan oleh McCall.

A. Pertanyaan 1 menguji tentang *correctness* yaitu menguji aplikasi dalam memenuhi misi dari pengguna. Dalam hal ini pertanyaan yang digunakan untuk mengali informasi kepada pengguna yang terkait adalah bagaimana ketertarikan pengguna dalam menggunakan aplikasi sandi pramuka.

B. Pertanyaan 2 menguji tentang *realibility* yaitu menguji tentang aplikasi menjalankan fungsinya. Dalam hal ini pertanyaan yang digunakan untuk mengali informasi kepada pengguna yang terkait adalah bagaimana fungsi tombol dan menu yang terdapat pada aplikasi sandi pramuka.

C. Pertanyaan 3 menguji tentang *efficiency* yaitu menguji aplikasi dalam penggunaan sumberdaya aplikasi yang sesuai berjalan dengan fungsinya. Dalam hal ini pertanyaan yang digunakan untuk mengali informasi kepada pengguna yang terkait adalah bagaimana fitur-fitur yang tersedia pada aplikasi sandi pramuka dalam menunjang pembelajaran.

D. Pertanyaan 4 menguji tentang *integrity* yaitu sejauh mana akses kemudahan software. Dalam hal ini pertanyaan yang digunakan untuk mengali informasi kepada pengguna yang terkait adalah bagaimana kemudahan dalam pengoperasian aplikasi sandi pramuka ini.

E. Pertanyaan 5 menguji tentang *usability* yaitu menguji tentang menyiapkan input sampai output. Dalam hal ini pertanyaan yang digunakan untuk mengali informasi kepada pengguna yang terkait adalah bagaimana tampilan aplikasi, latar belakang aplikasi dan audio yang digunakan.

Adapun desain tabel rekapitulasi kuesioner pengguna dapat dilihat pada tabel 3.15 berikut :

| No             | Nama Responden | Penilaian pertanyaan |    |   |                |   | Total Poin | Rata-rata |
|----------------|----------------|----------------------|----|---|----------------|---|------------|-----------|
|                |                | $\mathbf{1}$         | 2( | 3 | $\overline{4}$ | 5 |            | Poin      |
| $\mathbf{1}$   |                |                      |    |   |                |   |            |           |
| $\overline{2}$ |                |                      |    |   |                |   |            |           |
| $\overline{3}$ |                |                      |    |   |                |   |            |           |
| $\overline{4}$ |                |                      |    |   |                |   |            |           |
| 5              |                |                      |    |   |                |   |            |           |
| 6              |                |                      |    |   |                |   |            |           |
| 7              |                |                      |    |   |                |   |            |           |
| 8              |                |                      |    |   |                |   |            |           |
| 9              |                |                      |    |   |                |   |            |           |
| 10             |                |                      |    |   |                |   |            |           |
|                |                |                      |    |   |                |   |            |           |

Tabel 3.15 Desain rekapitulasi kuesioner pengguna